# 湯井-AMBER使用法 ver. 3.1

タンパク質の分子動力学計算

平成 25年 7月 和田野 加筆・訂正

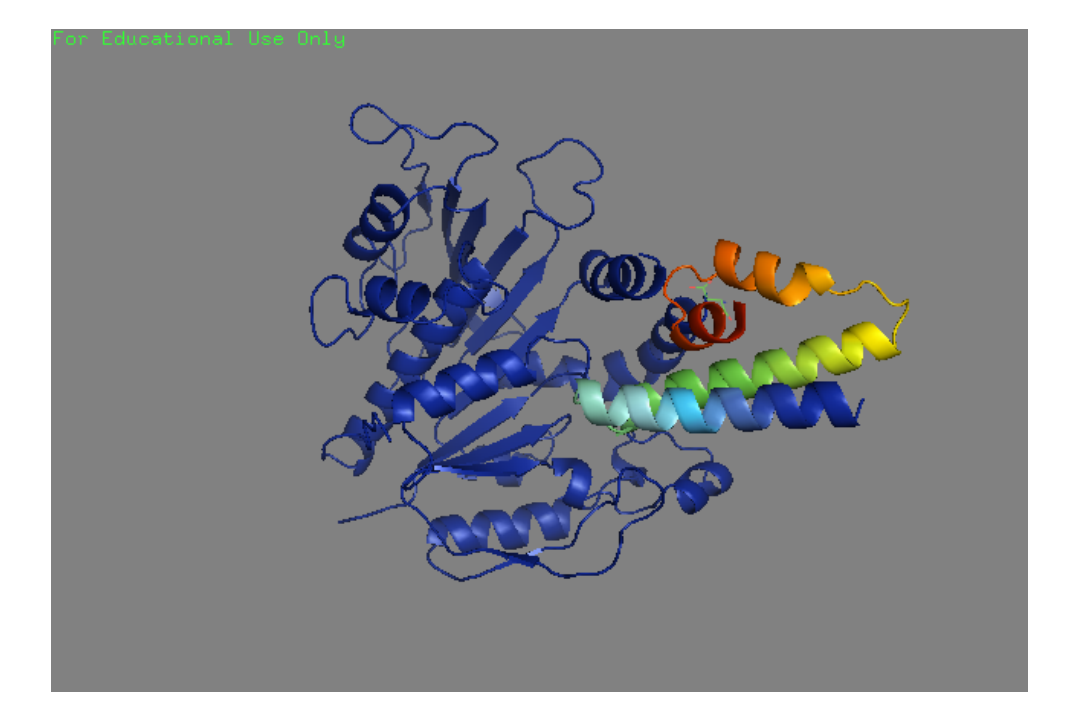

# 第1章 基本事項

1.分子動力学の概念

分子動力学法 (MD法; Molecular Dynamics method) は、計算機シミュレーションの一種で,物 質の諸性質を調べる際に使われる手法の一つである。

物質(固体,液体,気体)は、粒子(原子,分子,イオン)の集合体であるため、物質のマク ロな性質(密度,硬さ,内部エネルギー等)は、粒子の配置の仕方・運動の仕方といったミク ロな現象によって決定される。計算機の中で全ての粒子の運動を時事刻々と追跡することによ り,物質全体としての性質を導きだすのが分子動力学法である。

各粒子の運動はどのようにして決まるか?それは,その粒子が周りの粒子からどのような力を受 けるかによって決まる。粒子は,周囲から受ける力の大きさに比例し,その粒子の質量に逆比例 した大きさの加㏿度を受ける(ニュートンの運動の第2法則)。右図のようにシミュレーション

対象を分子または分子の集合体とした場合、粒子とは分 子を構成する原子となる。原子の質量を m、原子に働く 力と加速度をそれぞれ、Fおよび aとするとそれらは第 二法則より次式の関係となる。

 $m_i \times a_i = F_i$  (i = 1, 2, 3, …….. N)

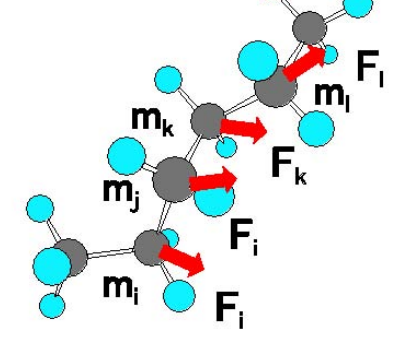

個々の原子の運動方程式を積分することで時間変化に 対する各原子の位置と㏿度が決定される。

力も原子の位置によって決定されるが、分子動力学では原子間距離、結合長、結合角、および 回転角を変数とするポテンシャル関数によって計算される。各粒子の位置(ポテンシャル)エ ネルギーと運動エネルギーは粒子の位置と㏿度に関係する。従って、時間変化とともに粒子の ポテンシャルエネルギーと運動エネルギーは変化するが、エネルギー保存則により系全体の全 粒子のポテンシャルエネルギーと運度エネルギーの総和は一定となる。

古典力学の世界ではこれら各粒子の速度や位置は連続的に変化することを前提としているが、計

算機内部でこのような物理現象を実現する場合、ある微小時間(Δt)を設定する。

分子動力学法計算の流れとして、

- 1) 物質を構成する各粒子間に働く力を設定されたポテンシャル関数によって求める,
- 2) ある瞬間における各粒子が受ける加速度を求め,
- 3) 微小時間 Δ t秒後の各粒子の座標 (および速度) を求める,

といった計算を繰り返して行う。Δtは積分での積分幅(時間ステップ)に相当し、通常、分子 の挙動で周期の短い C-H結合振動周期をもとに1fs  $(10^{-15}$ 秒) が指定される。ポテンシャル関 数は van der Waals相互作用、静電相互作用、結合伸縮、結合角変角および結合回転、等の項 目に対して経験式とパラメータによって構成される。これら式とパラメータを総称して分子力 場と呼ばれる。分子力場はシミュレーションプログラムによって異なるが、通常、プログラム のバージョンアップにともない関数式はそのままでパラメータが変更・追加される。

もちろん現在のコンピュターの性能をもってしても、実際に我々が観測するマクロな性質と比 べてはるかに少ない粒子数とはるかに短い時間を計算機の内部で仮想的に再現している。従っ て、近似的に温度一定(すなわち運動エネルギーの平均が一定)、体積一定、あるいは圧力一定 の条件を必要に応じて設定することが必要となる。

分子動力学計算は生体高分子(DNA、蛋白質、糖鎖)に対しては、分子の構造、物性、機能 相関の研究に有用である。

2.AMBERの概略

AMBERは、カリフォルニア大学のコールマン教授らのグループによって生体分子のために開発さ れた、モデリングおよび分子力学と動力学計算シミュレーションプログラムのパッケージであ る。AMBERとはこのプログラムパッケージ名とプログラムで使用される力場の名称の両方に適用 される。ここでは最も主要な 4つのプログラムについて説明する。

① LEaP 計算の前段階で、力場やトポロジー(原子の結合状態)情報が記載されているprmtop ファイルと初期原子座標情報が記載されてinpcrdファイルを作成する。グラフィックス画面で操 作できる"xleap"とテキストターミナルから操作する"tleap"の 2種類のバージョンがある。 ② sander 実際のシミュレーション作業で使用する最も主要なプログラム。分子力学法による 構造最適化と分子動力学計算を行う。並列計算機の複数 cpuには"sander.MPI"を用いる。cpu の数は  $2^{n}$ に限定される。

③ pmemd sanderをさらに並列化にチューニングさせたバージョン。sander.MPIは cpu=4でスケ ーリングが頭打ちになるが、pmemdはcpu=256でも可能なようである。pmemdはnvidiaのGPUにも対 応しcuda環境中で高度な並列計算を実行出来る。

④ ptraj 計算結果を解析するためのプログラム。sanderが出力するトラジェクトリーファイル (時間ステップごとの各原子の座標が書かれたファイル)の座標をもちいて、シミュレーション 中の座標RMSや構造パラメータ変位や平均値、および水素結合寿命などを計算する。

AMBER HP; http://amber.scripps.edu/

#### 3. sanderの基本的な使い方と関連ファイル

基本的なsander の使い方は次のとおりである:

sander  $[-0]$  -i mdin -o mdout -p prmtop -c inperd -r restrt  $[-ref$  refc -x mdcrd -v mdvel  $-e$  mden  $-$ inf mdinfo]

"-"指標でファイルの種類を指定する。ファイル名(斜体文字)は自由に決めてよい。なお[] 内の引数はオプションで、指定しなければデフォルトの名称が使われる。ファイルの順序は任 意である。

-O 指定すると同じ名前の出力ファイルが存在している場合、新しい計算結果が上書きされる。

これらのファイル名はデフォルト名を使用する必要はなく、全く任意に命名してよい。後述するよう に、計算の段階に応じてファイル名にファイルや計算の種類、プロジェクト名の簡略表現を適用する。 その結果、個々のファイル名称が長くなり計算の実行コマンド入力が面倒になるため、以下のように 計算実行のためのスクリプトファイルを作成し使用してもよい。また、すぐに終了する試験計算でな い限り計算の実行はバックグラウンド処理で行う。

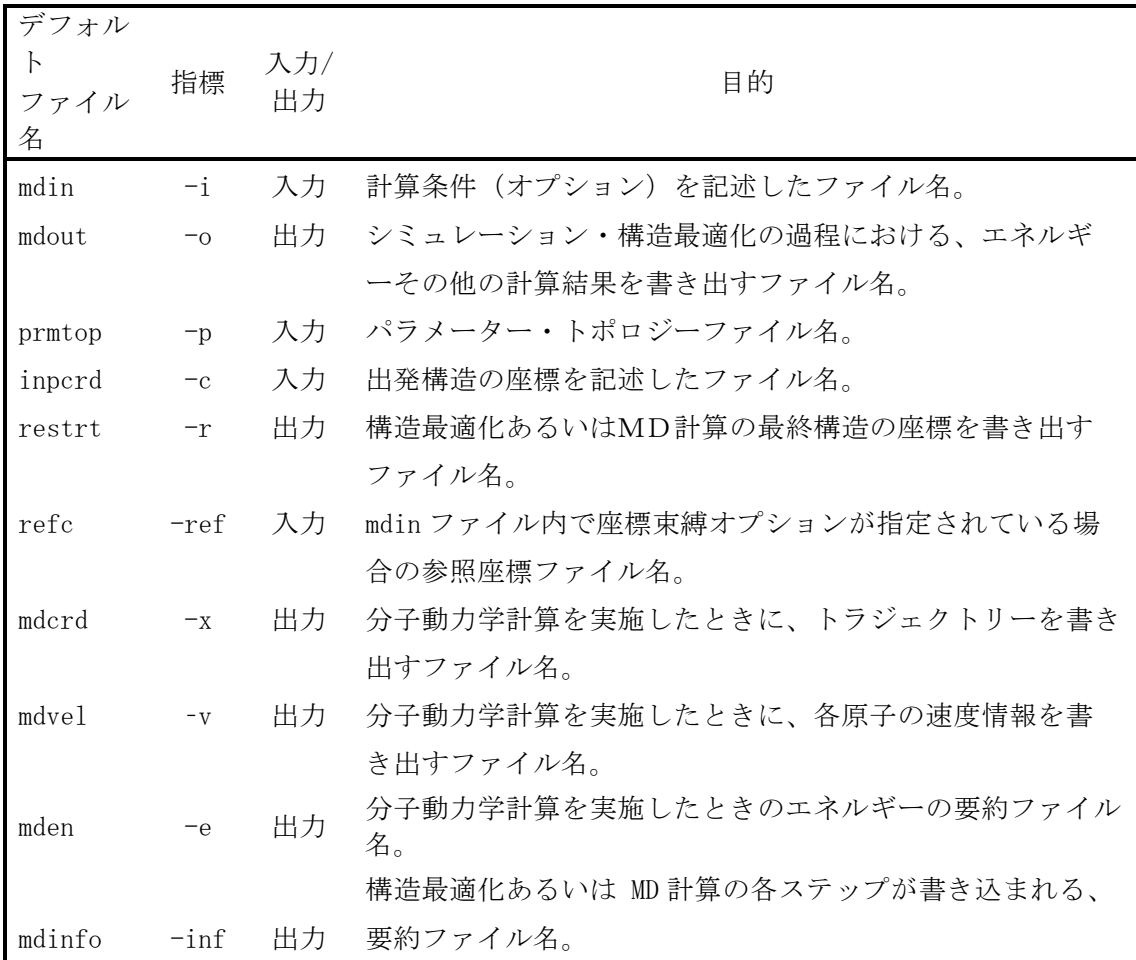

sander 実行ためのスクリプトファイル例(run\_sander)

#!/bin/csh 

sander -0 -i myModel\_min.in \

- -o myModel\_min.out ¥
- -c myModel\_ini.inpcrd ¥
- -p myModel.parm7 ¥
- -r myModel\_min.rst

次に以下のコマンドによりバックグラウンド処理で計算を起動する。chmod は最初に一回だけ実 行すればよい。

 $\mathsf{Schmod}$  +x run sander

\$./run\_sander >& log & (&はバックグラウンド処理でプログラムを動かす記号)

研究室の計算機はすべて並列機なので、実際は単独 cpu を前提とした使い方はしない。さらに ジョブスケジューリング(自動的に計算ノードを振り分ける)プログラムである LAVA の制御下 で計算を実行するためスクリプトファイルは以下のようにする。

l 並列計算実行のためのスクリプトファイル例(md\_sub、ノード数:8) \$mpirun -np 8 sander.MPI -O -i ./Mymodel\_md.in -o ./Mymodel\_md.out -c ./Mymodel\_min.rst -p ./Mymodel.parm7 -r ./Mymodel\_md.rst -x ./Mymode\_md.mdcrd"

mpirun 以降は改行を入れずに一行で記述する。-np は cpu 数であり、計算機がマルチスレッドでなけ れば同じ値となる。cpu 数は2<sup>n</sup>(2,4,8,16,32,…)に限定される。pmemd を使用する場合は、sander.MPI を pmemd で置き換える。pmemd は sander における溶媒の表現方法の項で後述するように周期境界条 件+Particle Mesh Ewald(PME)モデル用に開発されたプログラムであるから真空中のモデルには適応 してはいけない。

# 4.入力ファイル"mdin"の作成

sanderの実行において mdinファイルの作成が最も重要な作業となる。計算条件を設定する各種 のオプションはネームリストで指定される。以下に例を示す。

```
Molecular	dynamics	run	
        &cntrl	
             IMIN = 1, NCYC = 250, MAXCYC = 500,
        &end		
        &ewald	
            A = 43.5297, B = 44.3736, C = 41.0257,
            NFFT1 = 45, NFFT2 = 45, NFFT3 = 45,
       &end
```
sanderの計算では様々なネームリストのコントロール変数をもとに計算条件が設定されるが、 実際はその一部を指定するだけでよい。入力ファイル中で指定されていない変数は、予めプロ グラムで決められたデフォルトの値が設定される。マニュアル中に使用できるネームリストご とに、全ての説明とデフォルトが記載されている。

各コントロール変数の記載順序、位置、および 1行あたりに記載する変数の数、などは全く任 意である。但し、指定している値の後には必ずカンマをつける。ネームリストは、「&cntrl」や 「&ewald」のように指定して使用する。最低限、「&cntrl」を設定すること。また、ネームリス トのコントロール変数指定の前にスペースが必要である。ネームリストの最後に終了を表す 「&end」を必ず入れる。他のネームリスト(上の例では「&ewald」)は、オプションとなる。

なお、1行目はタイトル行でどんな内容を記述しても計算には影響しない。通常、計算システム や主要な計算条件をコメントする。

5. sander における溶媒の表現方法

生体高分子のシミュレーションは真空中で行われることはめったになく、溶媒分子、すなわち水分 子を溶質である生体高分子の周囲に配置した環境で計算を行う。sanderにおける溶媒分子の表現方 法は1)"仮想溶媒"による水分子を連続体として表現する方法と2)周期境界条件により実際に 水分子を配置する方法が備えられている。

1) Generalized Born (GB) モデル

水分子の持つ誘電率と静電的な遮蔽効果を持つ連続体として水分子による溶媒環境を近似する。周期 境界条件による計算と比較して必要な計算量がはるかに削減される。水分子が明示的に設定されない

ため周期境界条件の計算で必要となる長時間の平衡化計算 が不必要となる。周期境界条件で設定される PME近似(後 述)を設定する必要がない。

2)周期境界条件+Particle Mesh Ewald(PME)モデル 実際に水分子の集合体の中に溶質分子を置く。但し、無限 大のサイズではなく溶媒分子を満たした"Box"を設定す る。このままでは溶媒 Boxの周辺部で水分子が蒸発するた め、同一の溶媒 Boxのレプリカを周期的に設定する。その 結果、溶媒 Boxの一方の境界から外側に移動した水分子は 反対側の境界から溶媒 Boxの中に拡散してくるため(右図)、

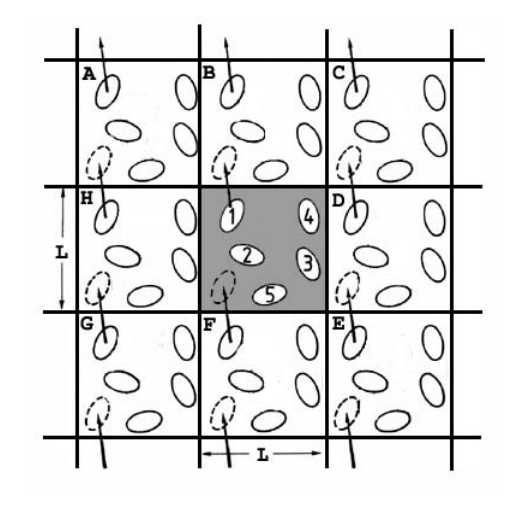

理論上は無限大の溶媒和環境が可能になる。シミュレーションの間、溶質分子は常に溶媒 Boxの中心 部に置かれる。溶媒 Boxのレプリカ同志の相互作用(実際は静電相互作用のみ)は PME法と呼ばれる

方法によって近似的に計算される。溶媒 Boxには、一定体積と一定圧力の 2種の設定方法がある。

3) Cap Waterモデル 溶媒Box計算のように溶質分子である生体高分子を完全に溶媒Box中に置 くのでなく、ある1点を中心にして球状の水分子クラスターを設定する。通常、その同じ中心点から 特定の距離内部の水分子と蛋白質の一部を含む領域をシミュレーション時の可動領域とする。外部空 間への水分子の蒸発を防ぐための中心方向に引力を設定する。当然、溶媒 Boxより計算量が少なく酵 素タンパクの活性部位の挙動のように、生体高分子全体でなく限られた部分の現象を対象とするとき に有効である。

# 第2章 Glyceraldehyde 3-phosphate dehydrogenase(gapdh)と cp12 complex の 分子動力学計算 AMBER Tutorial

1. "prmtop"と"inpcrd"ファイルの作成

初期 PDB ファイルの作成

LEaP において必要となる対象分子の初期立体構造情報は sequence コマンド等で LEaP で作成す る方法と PDB を読み込む方法に 2 種類がある。ここでは阪大工学部の松村先生によって構造決 定された gapdh の PDB ファイルと cp12 の部分 PDB ファイルを用いてその結合エネルギーを計算 する。

1.2. 孤立分子システムの AMBER ファイル作成 最初に最も簡単な事例として、gapdh分子のみとした孤立分子システムに対する AMBERファイル を作成する。以下の内容の LEaP入力ファイル"leap\_vac.in"を作成する。

set default write14scale on source leaprc.ff99SB

 $model = loadPdb$  gapdh.pdb saveamberParm model gapdh\_vac.parm7 gapdh\_vac.inpcrd

quit 

leaprc.ff99SBにより parm99パラメータを指定する。loadPdbにより初期座標となる PDBファイ ルを読み込み、これを modelという名称の model unitに定義する。この名称は任意でよく、同 じ LEaPセッション内で段階ごとに新しい名前を定義しても良い。PDBファイルに水素原子がな ければこの段階で水素原子が付加される。saveAmberParmにより modelに定義された分子システ ムからトポロジーファイル(parm7)と初期座標ファイル(inpcrd)を生成する。AMBERはファ イル種類にかかわらず名称は任意であるが、一般に拡張子にファイルの種類を、残りの部分を 分子や状態や計算条件を簡単に表現する名前にする。例えば、 gapdh\_vac.parm7AT gapdh分子 の真空状態(vac)の計算に使用するトポロジーファイル(parm7)拡張子名は慣例として、ト ポロジーファイルは.prmtopまたは.parm7、計算条件を記載した入力ファイルは .inまた は .inp、入力座標ファイルは .inpまたは .inpcrd、最終座標(リスタート)ファイルが .rst、 出力ファイルが .out、そしてMD軌跡ファイルが .crdまたは .mdcrd、等が一般的である。

ファイル名称の前半部について、計算条件等の影響を受けないトポロジーファイルはプロジェク ト(対象分子、計算シスタム)に関する名称だけで良いが、それ以外のファイルは計算段階や条 件によって内容が変化するため、それらを記述する名称とする。さらにプロジェクト名称を追加 してもよいが、一般にファイル名称が長くなるので避けた方が良い。

md1.in 第一ステップの MD 計算の入力ファイル md1\_2.out 第一ステップの MD 計算の 2 回目の出力ファイル

これらのファイル名はルールを決めて組織的に命名するように心がけること。後日になって何の 計算か分からなくなるようなことはないように!

次に、leap\_vac.in を入力ファイルとして"tleap"コマンドを起動。 \$ tleap -f leap\_vac.in \$ set default write14scale on \$ source leaprc.ff99SB logFile leap.log # # -----leaprc for loading the ff99SB (Hornak & Simmerling) force field # -----this file is updated for PDB format 3 # # load atom type hybridizations # addAtomTypes  $\{$  "H"  $"H"$  "sp3" } (省略) #  $NHIS = NHIE$  $HIS = HIE$  $CHIS = CHIE$  $\text{\$ model} = \text{loadPdb prk.pdf}$ \$ saveamberParm model prk\_vac.parm7 prk\_vac.inpcrd \$ quit \$

prk\_vac.parm7 と prk\_vac.inpcrd の 2 種類のファイルが発生していることを確認。

1.3. 溶媒 Box システムのファイル作成

実際の生体高分子の挙動は水溶液中として観察され、溶質である生体高分子の電荷を中和するよ うに対イオンが周囲に存在するはずである。水溶液中で たんぱく質は陰イオンである場合も陽 イオンである場合もあるが、本計算では六面体の溶媒 Boxで タンパク質分子を取り囲み、対イ オンとしてナトリウムイオンを配置する。溶媒 Boxシステム用の LEaP入力ファイ ル"leap\_wat.in"を作成する。

set default write14scale on source leaprc.ff99SB

 $model = loadPdb$  prk.pdb addions model Na+ 0

solvateBox model TIP3PBOX 8.0 saveamberParm model prk\_wat.parm7 prk\_wat.inpcrd quit 

addionsによりmodelシステムにナトリウムイオン (Na+) をシステム全体の電荷が中性(0)と なるように配置させる。電荷バランスに基づく 15イオンの位置を PRK周囲の静電ポテンシャル より計算する。solvateBoxにより溶質分子の最外殻から8Åの厚さを持つ六面体溶媒 Boxを設定 する。

1.2.と同様に"tleap"を起動し PDBファイルを読み込む。

\$ tleap -f leap\_wat.in (以下、1.2と同様なメッセージが続く) \$ solvateBox model TIP3PBOX 8.0 rgn size: 41.736 41.736 56.099 svt size: 18.774 18.774 18.774 nx, ny, nz: 3 3 3 \$ saveamberParm model prk\_wat.parm7 prk\_wat.inpcrd 

\$

\$ quit 

2. 孤立分子(真空)システムの構造最適化と分子動力学計算

2.1. 出発構造の緩和

通常、X線結晶構造解析より得られたPDBファイルには水素原子座標が含まれない。前の過程で LEaPにより自動的に水素原子が付加されるが、これはプログラムが残基ごとのデータベース座標 を参照して水素原子座標を生成するため、分子全体では水素原子が原子間接触を発生させている 可能性がある。さらに、出発構造座標が粗く安定構造でないこともある。このような場合、分子 動力学計算に移行する前に短時間(小ステップ)の構造最適化計算を実施し分子構造を修正して おくとよい。このための入力ファイル(prk\_vac\_init\_min.in)を以下に示す。

最適化計算のためのprk\_vac\_init\_min.inファイル prk: initial minimisation prior to MD &cntrl  $imin = 1$ , maxcyc =  $500$ ,  $ncyc = 250$ ,  $nth = 0,$  $i$ gb =0,  $cut =12$ 

&end 

構造最適化指定のために"imin=1 "とする。この計算では真の最適化構造に到達する必要はない ので、"maxcyc=500"により最適化ステップ数の上限を 500とする。sanderは最大勾配法と共役 勾配法の 2種類の最適化アルゴリズムを提供する。最大勾配法は構造中の大きな歪みを取り除く のに有効であるが、構造が極小点に近づくにつれて収束が遅くなる。一方、極小点近傍では共役 勾配法がより有効である。ncyc < maxcyc 時、最初に ncycステップの最大勾配法が実施され、 残りのステップ(maxcyc-ncyc)において共役勾配法が適用される。本計算では 2種の最適化法 が同じステップ数(250)実行される。

sanderはデフォルトで周期境界条件を指定するため、"ntb=0 "により周期境界条件を無効にす る。"igb=0"により仮想(GB)溶媒モデルを使用しない設定とする。但し、この設定はデフォ ルトであるため、この変数はなくてもよい。

各原子から原子間の非共有結合相互作用を計算するための計算範囲をカット-オフ距離と呼 ぶ。"cut=12"により非結合カット-オフの距離を12Åに設定する。この値は大きいほど良好な 計算結果を与えるが、その一方で計算量を増大させる。

● 計算の実行

以下のスクリプトファイルを作成し、計算を実行する。

 $\gamma$   $\gamma$  -np 4 sander. MPI -0 -i ./prk\_vac\_init\_min.in -o ./prk\_vac\_init\_min.out  $-c$ ./prk\_vac.inpcrd  $-p$ ./prk\_vac.parm7  $-r$ ./prk\_vac\_init\_min.rst"

このファイル名の指定により、計算結果が prk\_vac\_init\_min.out に、最終座標が prk\_vac\_init\_min.rstに出力される。

最適化計算が終了後、prk\_vac\_init\_min.rstに出力した最適化構造をもとに PDBファイ ル"prk\_vac\_init\_min.pdb"を作成する。得られた PDBファイルを Rasmolのような分 子グラフィックスソフトで表示し構造の変化状況を確認する。

 $\delta$ ambpdb -p prk\_vac.parm7  $\langle$  prk\_vac\_init\_min.rst  $\rangle$  prk\_vac\_init\_min.pdb

2.2. 分子動力学計算 比較のために条件の異なる次の 2種の短時間分子動力学計算を実行する。 カット-オフ距離12Å、誘電率 1.0条件の計算

"prk\_vac\_md1\_12Acut.in"

prk MD in-vacuo, 12 angstrom cut off &cntrl  $\liminf = 0$ ,  $\text{ntb} = 0$ ,  $i$ gb = 0, ntpr = 100, ntwx = 100, ntt = 1, tautp =  $0.5$ ,  $tempi = 300.0, temp0 = 300.0,$  $nstlim = 100000$ ,  $dt = 0.001$ ,  $cut = 12.0$ &end 

カット-オフ設定無し、誘電率 1.0条件の計算

"prk\_vac\_md1\_nocut.in"

```
prk MD in-vacuo, infinite cut off
  &cntrl		
    \lim_{h \to 0} = 0, ntb= 0,
    igb = 0, ntpr = 100, ntwx = 100, ntwr= 100,
    ntt = 1, tautp = 0.5,
    tempi = 300.0, temp0 = 300.0,
    nstlim = 100000, dt = 0.001,
    cut = 999&end
```
今回は分子動力学計算のため、最適化指定を無効にするため"imin=0"とする。真空中の計算のため、 溶媒設定に関わる周期境界条件および GB モデルを無効(ntb=0、igb=0)に設定する。出力ファイル (mdout)およびトラジェクトリーファイル(mdcrd)にシミュレーション経過の情報を積分ステップ 100 ステップごとに出力する(ntpr=100, ntwx=100)。後述するように、この計算における時間ステッ プは 1fs のため 100 倍の 0.1ps ごとにエネルギー情報、温度、およびトラジェクトリー座標がファ イルに出力される。さらに、"ntwr=100"の設定により、リスタートファイル(restrt)に 0.1ps ごとの座標が更新される。これにより、アクシデント等により計算が途中で終了しても、リスタート ファイルラァイルに指定することで計算が継続される。(注1)定温シミュレーションの条件 (ntt=1)のもとで熱源とのカップリング時間を 0.5ps(tautp=0.5)に設定する。カップリング時間 が短いほど粒子の運動エネルギーがより一定になるが全エネルギーの変動が激しくなり不自然 なシミュレーションとなる。一般に 0.5-2.0 間の値を設定する。プログラムのデフォルト値は 1.0。初期温度と最終温度(参照温度)いずれも 300Kとする(tempi=300、temp0=300)。 トラ ジェクトリーの計算における時間ステップを 1fs(dt=0.001)とし全体で 100000 ステップの計 算(nstlim=100000)を指定する。従って、シミュレーション時間は 100ps となる。以上の条件 は 2つの計算で共通であるが、カットーオフ距離の設定を 12Å (cut=12) または事実上カットー オフなし(cut=999)とすることで互いに条件が異なる。

下記のとおりにファイル名を指定して計算を実行する。今回は分子動力学計算に相当するため、 "-x"オプションによりトラジェクトリーファイルを指定する。

#!/bin/csh 

## # 12 A cut off run

mpirun -np 8 sander.MPI -0 -i./prk vac\_md1\_12Acut.in -o./prk\_vac\_md1\_12Acut.out -c ./prk\_vac\_init\_min.rst -p ./prk\_vac.parm7 -x ./prk\_vac\_md1\_12Acut.mdcrd -r ./prk\_vac\_md1\_12Acut.rst

# no cut off run

mpirun -np 8 sander.MPI -0 -i ./prk\_vac\_md1\_nocut.in -o ./prk\_vac\_md1\_nocut.out -c ./prk\_vac\_init\_min.rst -p ./prk\_vac.parm7 -x ./prk\_vac\_md1\_nocut.mdcrd  $\Box$ r./prk vac\_md1\_nocut.rst"

その結果、12Åカット-オフ計算は 100psまで計算が実行されたがカット-オフなしの計算は 5.6psでエラーメッセージが出されて計算が途中終了となった。

注1 計算が中断したタイミングによっては、トラジェクトリーファイル (mdcrd) が最後まで出 力されないことがある。その場合、リスタートファイルから計算を再開すると、リスタートファイ ルの時間帯に相当する1ステップ分が欠損した状態のトラジェクトリーファイルが生成する。従 って、ptraj (trajin、およびtrajout)によりリスタートファイルを変換し、1ステップ分のト ラジェクトリーファイルを生成することが必要となる。

2.3. 結果の解析

まず、出力ファイル (prk\_vac\_md1\_12Acut.out、prk\_vac\_md1\_nocut.out) よりポテンシャルエ ネルギー値を抽出するため、以下のコマンドを実行する。

\$grep TIME prk\_vac\_md1\_12Acut.out | awk '{print  $$6$ }' > time1.dat \$ grep EPtot prk vac md1 12Acut.out  $\vert$  awk '{print \$9}' > epot1.dat  $\frac{1}{2}$  grep EPtot prk\_vac\_md1\_nocut.out | awk '{print  $\frac{1}{2}$ }' > epot2.dat

grepやawkコマンドの意味はここでは省略するが、time1.datには時間が、epot1.datとepot2.dat にはそれぞれ、12Åカットーオフとカットーオフ未指定計算のポテンシャルエネルギーが出力さ れる。但し、最後まで計算が終了したprk\_vac\_md1\_12Acut.outファイルから抽出したエネルギ ーの最後の2つは、平均エネルギーと RMSエネルギーであるため、このファイル最後尾の 2行 の値を削除する。

出力ファイルからエネルギー値を抽出する別の方法として、20頁 pythonプログラム

process\_out.pyを用いてもよい。実行方法を以下に示す。

\$python process\_out.py出力ファイル名

エラーがなければprocess\_out.xlsが発生する。これには、時間、温度、全エネルギー、運動エ ネルギー、および位置エネルギーが出力されている。これらのファイルを PCにダウンロードし、 エクセル等を用いて以下のようなグラフを作成する。

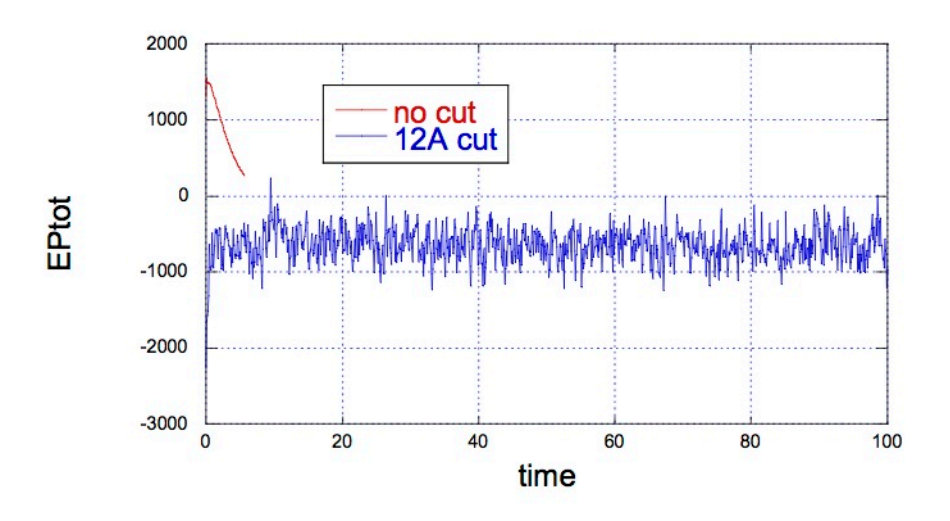

12Åカットーオフ計算ではポテンシャルエネルギーが一定値付近で振動しているが、カットーオ フなし計算では12Åカット-オフ計算よりエネルギーが約3000kcal/mol高い初期値を示し、その 後急激に減少する途中で計算が終了した。

本計算は定温シミュレーションであり、プログラム内部で粒子を仮想的な熱源とカップリング させ粒子の運動エネルギーの平均値が一定になるように調整している。シミュレーションが進 行し、熱平衡が成立するとエネルギー保存則よりポテンシャルエネルギーも一定となるべきで ある。12Åカット-オフ計算においてシミュレーションの初期からポテンシャルエネルギーが定 常状態になっているように見えるが、ここではさらに詳細に結果を検討する。

これら 2つの計算の出力ファイルから初期構造エネルギーの内訳を比較すると。

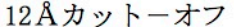

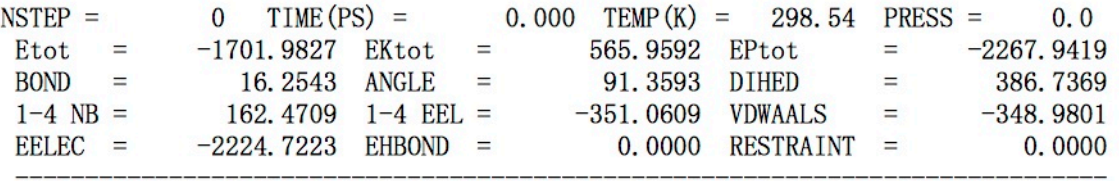

カットーオフなし"

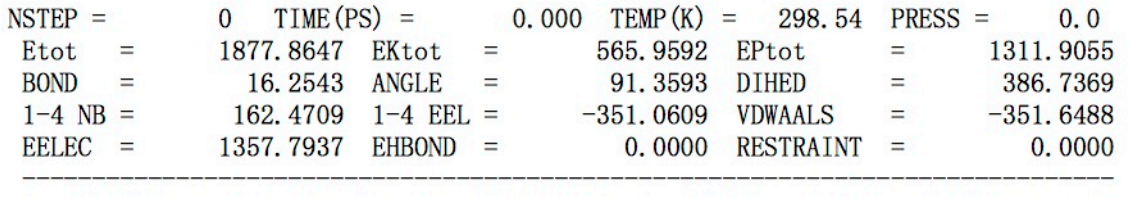

12 

両者とも各エネルギー項がほぼ等しいが、唯一、静電相互作用エネルギー項(EELEC)がカット -オフなしの計算において極めて大きな値となっている。

以上の現象の理由を検討するために、次にトラジェクトリーファイルを使った解析を行う。 AMBER パッケージの解析用プログラム ptraj を使用し、初期構造と各時間帯における構造との RMSd 値(各原子座標の違いの二乗平方根の平均値)を計算する。 2 つの計算に対応する ptraj の入力フ ァイルを作成する。なお、ptraj については 5 章で解説する。

- l 12Åカット-オフ計算結果の ptraj 入力ファイル prk\_vac\_md1\_12Acut.calc\_rms trajin prk\_vac\_md1\_12Acut.mdcrd rms first mass out prk\_vac\_md1\_12Acut.rms time 0.1
- カットーオフなし計算結果の ptraj 入力ファイル prk\_vac\_md1\_nocut.calc\_rms trajin prk vac md1 nocut.mdcrd rms first mass out prk\_vac\_md1\_nocut.rms time 0.1

1行目にトラジェクトリーファイル名を指定する。2行目の意味は、原子量の重み (mass) をかけた rms計算を初期構造 (first) に対し計算し、その結果をmdoutキーワードで 指定するファイルに出力する。各トラジェクトリー座標の時間間隔はtimeキーワード で指定する(0.1ps、本計算でトラジェクトリーファイルは 100積分ステップごとに出力さ れた)。

続けて、以下のようにしてトポロジーファイルと入力ファイル名を指定して ptrajを実行 する。

## \$ ptraj prk\_vac.parm7 < prk\_vac\_md1\_12Acut.calc\_rms

 $\frac{1}{2}$  $-\sqrt{-PTRAJ}$ : a utility for processing trajectory files  $/$ -¥  $\frac{4}{7}$  Version: "AMBER 11.0 integrated" (4/2010)  $-\sqrt{-E}$ xecutable is: "ptraj"  $/-\frac{y}{x}$  Running on 1 processor(s)  $\frac{4}{7}$  Residue labels: DA5 DA DA DA DA DA DA DA DA DA3 DT5 DT DT DT DT DT DT DT DT DT3

PTRAJ: Processing input from "STDIN" ...

PTRAJ: trajin prk vac md1\_12Acut.mdcrd Checking coordinates: prk vac\_md1\_12Acut.mdcrd Rank: 0 Atoms: 638 FrameSize: 15504 TitleSize: 81 NumBox: 0 Seekable 1

(省略)

ACTIONS 1> RMS to first frame using mass weighting Dumping RMSd vs. time (with time interval 0.10) to a file named prk\_vac\_md1\_12Acut.rms Atom selection follows \* (All atoms are selected)

Processing AMBER trajectory file prk\_vac\_md1\_12Acut.mdcrd 1% ............ 25% ............ 50% ............ 75% ............ 100% 

PTRAJ: Successfully read in 1000 sets and processed 1000 sets. Dumping accumulated results (if any) PTRAJ RMS: dumping RMSd vs time data

また、同様にして、

\$ ptraj prk\_vac.prmtop < prk\_vac\_md1\_nocut.calc\_rms 

出力ファイルである"prk\_vac\_md1\_12Acut.rms"および"prk\_vac\_md1\_nocut.rms"を PC にダウンロードしエクセル等でプロットを作成する。

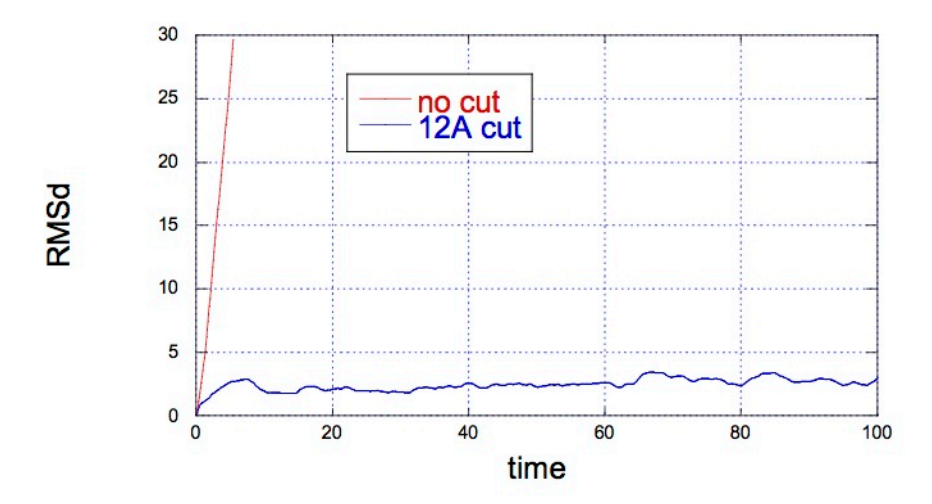

2Åカット-オフ計算では、RMSd 値が 2Å近傍で増減しているが、カット-オフ無し計算 では計算開始 と同時に急激に RMSd 値が増大し 30Åまで達している。これは、シミュレーシ ョンの進行にともなっ て初期構造からどんどん構造が変化していることを意味する。 この状態の分子を視覚的に検討する

ために、分子グラフィックスにより分子構造の挙動を 観察すればよい。これには、次の 2 つのアプ ローチがある。

① トポロジーファイル(parm7)とトラジェクトリーファイル(mdcrd)を PC にダウンロードし、分子 動力学計算のグラフィックスソフト VMDを使用して、分子の動きを観察する。その詳細は省略する。

② ambpdbプログラムを実行し、rstrtファイルの最終構㐀から PDBファイルを作成する。 \$ ambpdb -p prk vac.parm7  $\leq$  prk vac md1 12Acut.rst  $\geq$  prk vac md1 12Acut.pdb \$ ambpdb -p prk\_vac.prmtop < prk\_vac\_md1\_nocut.rst > prk\_vac\_md1\_nocut.pdb これら の PDBファイルを PCにダウンロードし Rasmolのようなグラフィックスで最終構造を検討 する。 

これより、12Åカットーオフ計算は DNAの 2重らせん構造は維持されているが、カットオフなし 計算では、2重らせん構造が壊れて分子鎖が離れていったことが分かる。 一見、12Åカットーオ フ計算は安定な結果を与えたようであるが、今回は真空条件での計算である。一方、実際の DNA は負電荷を帯び、通常、陽イオンの存在下の溶媒中で 2重らせん構㐀を維持している。真空中で はリン酸骨格の負電荷が互いに反発し、2重らせん構造は壊れることが十分予想され、カットー オフなしの計算結果が実際の挙動に近いものと考えられる。もちろん、真空中における DNA分子 の状態(言い換えると、気化した DNA分子)は明らかに非現実的な状況であり、DNAに限らず生 体高分子を対象とした分子動力学シミュレーションでは可能な限り、生体内に近い環境を設定す る。特に、3.以降で解説する水和環境の設定が不可欠となる。 

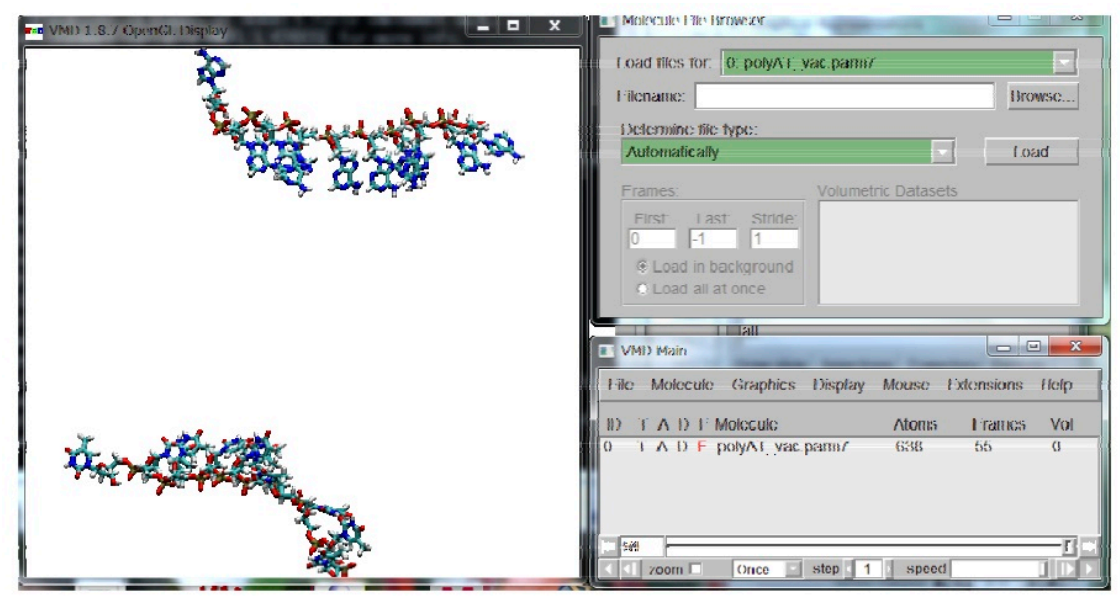

No cut off条件でのMD最終構㐀(VMD画面)

```
amber 出力ファイルからエネルギー値を抽出するプログラム"process_out.py"		
    import	sys	
    mdout = sys.argvx = open(mdout[1],"r")
    time = \lceil \rceiltemp = \lceil \rceiletot = []ektot = [ ]eptot = \lceil \rceilfor line in x. readlines():
    if "NSTEP" in line:
    a = line.split()temp. append(a[8])time.append(a[5])continue	
    elif "Etot" in line:
    a = line.split()etot.append(a[2])	
    ektot.append(a[5])	
    eptot.append(a[8]) continue
    x.close()	
    y = open("process_out.xls","w")
print \gg y, "time(ps)". rjust(10) +\frac{Y}</sup>
    "Temp".rjust(10) +\f
    "Etot".rjust(14) +\frac{y}{x}"EKtot".rjust(14) +¥
    "EProt". r just(14)
    check = ""for i in range (0, len(time)):
    if time[i] == check:continue	
    print \gg y, time[i]. rjust(10) +\frac{y}{x}temp[i].rjust(10) +\netot[i].rjust(14) +\nektot[i].rjust(14) +\neptot[i].rjust(14)check = time[i]
```
y.close() 

3. GB仮想溶媒和モデルの構造最適化と分子動力学計算

3.1. 出発構造の緩和

使用する初期構㐀は前回と同じ"prk\_vac.inpcrd"である。以下の mdinファイル (prk\_gb\_init\_min.in)の条件で計算を行う。ここで、GB仮想溶媒和モデルに関する変 数 "igb"を 1とし有効にする。"ntb"は後述する溶媒和ボックスに関するパラメーター であるが、値が"0"のため、この例では未設定である(省略可)。

z最適化計算のための"prk\_gb\_init\_min.in"ファイル polyA-polyT 10-mer: initial minimisation prior to MD GB model &cntrl imin = 1, maxcyc = 500, ncyc = 250, ntb = 0, igb = 1, cut = 12 &end

以下のスクリプトファイルにより計算を実行。

 $\frac{\text{#!}}{\text{bin/csh}}$  bsub  $-K$  -n 4 -o log/ "\$LSF BINDIR/openmpi wrapper -np 4 \$AMBERHOME/exe/sander.MPI -O -i ./prk\_gb\_init\_min.in -o ./prk\_gb\_init\_min.out  $-c$ ./prk vac.inpcrd  $-p$ ./prk vac.parm7  $-r$ ./prk gb init min.rst"

最適化計算が終了後、"prk\_gb\_init\_min.rst"に出力した最適化構造をもとに PDBフ ァイル"prk\_vac\_gb\_min.pdb"を作成する。得られた PDBファイルを Rasmolのような 分子グラフィックスソフトで表示し構㐀の変化状況を確認する。

 $\frac{1}{2}$  ambpdb -p prk\_vac.parm7  $\langle$  prk\_gb\_init\_min.rst  $\rangle$  prk\_gb\_init\_min.pdb

igbオプション設定以外は前回の真空計算と同じ条件による最適計算である。両者のエネル ギー(kcal/mol)を比較すると;

cd

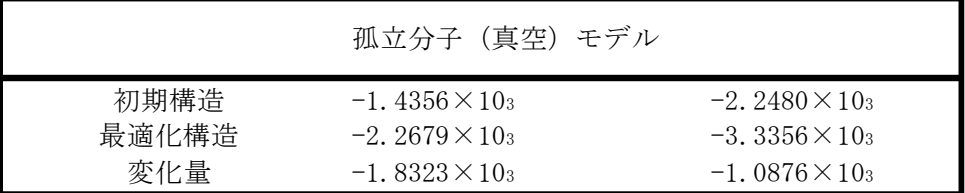

GB溶媒和を設定することで初期構造からエネルギーは非常に低い値となっている。言い換 えれば真空条件では DNAの負電荷の静電反発により初期構造から不安定な状態になってい る。GB溶媒和は対イオンを設定していないが、溶媒効果により静電反発が緩和されている。

3.2. 分子動力学計算

前回と同様にカット-オフ条件の異なる 2種類の mdinファイルを作成。

□カットーオフ距離12Å、誘電率 1.0条件の計算"prk\_gb\_md1\_12Acut.in" 10-mer DNA MD Generalised Born, 12A cut off &cntrl  $\lim_{n=0}$ , ntb= 0, igb = 1, ntpr = 100, ntwx = 100, ntwr = 100, ntt = 1, tautp = 0.5, tempi = 300.0, temp0 = 300.0, nstlim = 100000, dt = 0.001,  $cut = 12.0$  &end □カットーオフ設定無し、誘電率 1.0条件の計算"prk\_gb\_md1\_nocut.in" 10-mer DNA MD Generalised Born, no cut off &cntrl  $\text{imin} = 0, \text{ nth}=0, \text{ igb} = 1, \text{ ntpr} = 100, \text{ ntwx} = 100,$ ntwr = 100, ntt = 1, tautp = 0.5, tempi = 300.0, temp0 = 300.0, nstlim = 100000, dt = 0.001,

 $cut = 999$  &end

下記のスクリプトファイルに従って計算を実行。

#!/bin/csh 

# 12 A cut off run bsub -K -n 4 -o log/ "\$LSF\_BINDIR/openmpi\_wrapper -np 4 \$AMBERHOME/exe/sander.MPI -0 -i ./prk\_gb\_md1\_12Acut.in -o ./prk\_gb\_md1\_12Acut.out □c./prk\_gb\_init\_min.rst -p./prk\_vac.parm7 -x./prk\_gb\_md1\_12Acut.mdcrd  $-r$ ./prk\_gb\_md1\_12Acut.rst"

# no cut off run bsub -K -n 4 -o log/ "\$LSF\_BINDIR/openmpi\_wrapper -np 4 \$AMBERHOME/exe/sander.MPI -0 -i./prk gb\_md1\_nocut.in -o./prk\_gb\_md1\_nocut.out  $\Box$ c ./prk\_gb\_init\_min.rst -p ./prk\_vac.parm7  $\Box$ x ./prk\_gb\_md1\_nocut.mdcrd  $-r$ ./prk gb\_md1\_nocut.rst"

3.3 結果の解析

前回と同様に、mdout ファイル(prk\_gb\_md1\_12Acut.out、prk\_gb\_md1\_nocut.out) よりポテンシャル エネルギー値を抽出する。

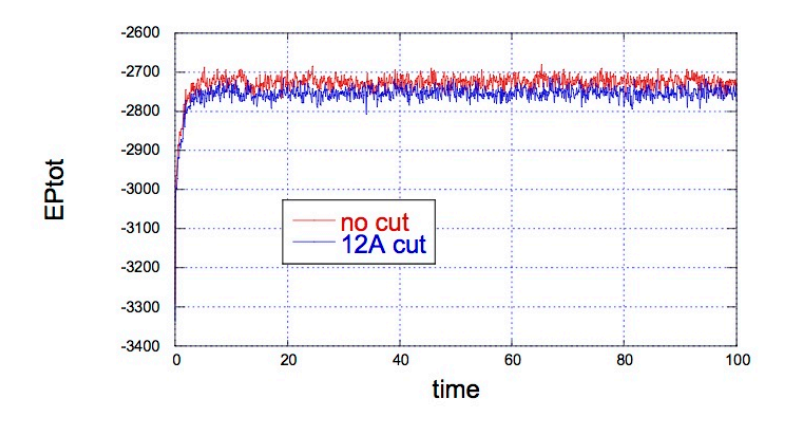

明らかに前回の真空計算と異なり、今回はどちらのカット-オフ条件計算結果ともよく似た エネル ギー値の定常状態を示している。若干、カット-オフなし設定計算の方でエネルギ ーが高くなってい る。

再び、ptraj により RMSd 値を計算し、2 つの計算結果を比較する。 入力ファイルは以下のとおりで ある。

- l 12Åカット-オフ計算結果のptraj入力ファイル"prk\_gb\_md1\_12Acut.calc\_rms" trajin prk\_gb\_md1\_12Acut.mdcrd rms first mass out prk\_gb\_md1\_12Acut.rms time 0.1
- カット-オフなし計算結果のptraj入力ファイル"prk\_gb\_md1\_nocut.calc\_rms" trajin prk\_gb\_md1\_nocut.mdcrd rms first mass out prk\_gb\_md1\_nocut.rms time 0.1

続けて、ptraj を実行。

 $$ptraj prk\_vac. parm7 < prk\_gb_mdl_12Acut. calc\_rms$ 

\$ ptraj prk\_vac.parm7 < prk\_gb\_md1\_nocut.calc\_rms

出力ファイル "prk\_gb\_md1\_12Acut.rms" と "prk\_gb\_md1\_nocut.rms" を PC にダウンロードしエク セル等で以下のようなグラフを作成する。

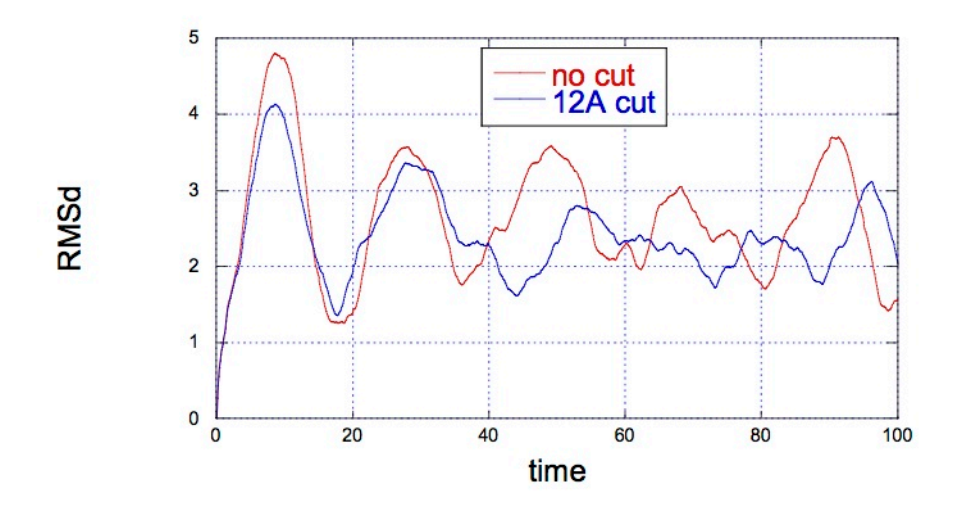

いずれの計算も、真空モデル計算と比較してはるかに安定な挙動を示している。 一般に RMSd値は1.5~2.0Åの間で変動する状態が望ましい。従って、本計算結果は若干大きすぎ る。カット-オフ設定は小さすぎると合理的な結果を与えないが、これを設定することで計算量 が減少する。本計算の場合、12Åカットーオフ設定によりカットーオフなしと比べて約20%計算 時間が短縮される。 最後に、最終構造 (rstrt) ファイルまたはトラジェクトリー (mdcrd) フ ァイルを分子グラフィックスプログラムに読み込ませ、最終構造や構造変化の様子を分子グラフ ィックスで検討する。

4. 溶媒和Boxモデル計算の構造最適化と分子動力学計算

4.1.溶媒和Boxシステムにおける平衡化前例の孤立分子システムの計算と異なり、溶媒 Boxは多 数の水分子を含むはるかに複雑な計算対象となる。LEaPは機械的に溶質分子やイオンの位置を避 けて水分子を生成する。その際、水分子とそれらの分子との相互作用を考慮しないため、当然、 溶媒分子を含めた全体の初期構㐀には原子間相互作用が発生する。逆に、水分子と溶質分子の隙 間や溶媒 Boxの周辺部に"真空の泡"が発生することもある。物理的に有意な結果は計算システ ムを熱平衡状態に設定することが必要であるため、溶媒 Boxシステム生成後、全体構造の最適化 と設定温度を徐々に上昇させる動力学計算を行う平衡化プロセス計算を慎重に実施することに なる。そして、平衡化に到達したことを十分慎重に確認した後、データ収集のための本来のシミ ュレーション (production run) に移行する。

4.2. カットーオフ値の選択真空モデル計算でも示されてように分子動力学計算においてカット -オフ値の設定は計算結果に大きな影響を与える。但し、溶媒環境では真空中ほど目立ったもの ではない。さらに particle mesh Ewald (PME) 法を適用することでカットーオフの効果は減少 する。下のプロットは異なるカット-オフ値について 100ステップの最大勾配法による最適化計 算を DNA 10量体に適用したときの全エネルギー値 (A) および計算時間 (B) を示す。これよ りカットーオフ値が少し増大するだけでエネルギーは急速に一定値に収束している。これより、 カット-オフが10Åより長い条件では計算時間の増大に見合うだけの結果が期待できないことが 分かる。以降、この計算においてカット-オフ値10Åを使用する。

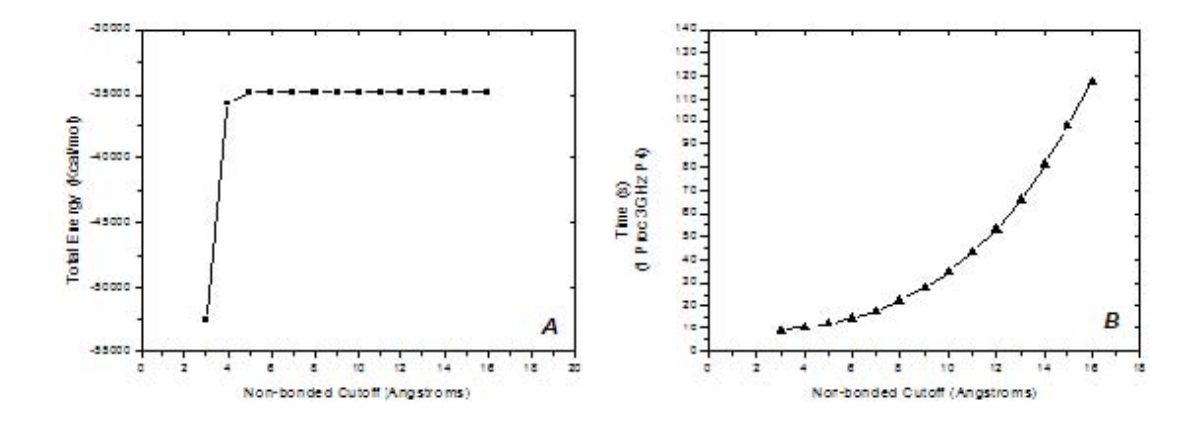

4.3. 第一段階の位置束縛条件を伴った構造最適化計算

今回の溶媒 Box システムに対する構造最適化計算は、2段階で行う。最初は溶質分子である DNA を固 定したまま、溶媒分子(水)とナトリウムイオンの位置を最適化する。分子・構造の一部を"凍結" して残りの座標を動かすために AMBER には 2 つの手法が準備されている。

①凍結する原子に加わる力をゼロに設定する"belly"オプションを適用する。以前は好まれていた 方法であるが、今回のような定圧周期境界 Box に対する計算の場合、不安定な挙動を与えるため、現 在ではあまり好まれない。

② 参照座標を定義し、凍結する原子がこの参照座標から逸脱しないように位置束縛条件を課す る。参照座標から凍結原子に対して強力な"スプリング"を設定し、構造最適化や分子動力学の 時に凍結原子が参照座標からずれるともとに戻す力が生じるようにする。

今回の計算では位置束縛条件を適用する。

位置束縛条件を伴った構造最適化計算のための入力ファイル"prk\_wat\_min1.in" polyA-polyT 10-mer: initial minimisation solvent + ions &cntrl  $imin = 1$ ,  $maxcyc = 1000$ ,  $ncyc = 500$ ,  $nth = 1$ ,  $ntr =1$ ,  $cut =10$ Hold the DNA fixed 500.0 RES 1 20 END END 

各パラメータの解説。

- ① imin = 1:構㐀最適化を設定。
- ② maxcyc = 1000:構㐀最適化ステップの最大ステップ数を 1000 とする。
- ③ ncyc = 500:最初に 500 ステップの最大勾配法を実行する。その後、最大ステッ プ数 maxcyc-ncyc の共役勾配法に移行する。
- ④ ntb = 1:定圧周期境界条件計算を適用。(ntb > 0 の時は常に PME 法が起動する)
- ⑤ cut = 10:カット-オフ距離を 10Åに設定。
- ⑥ ntr = 1:位置束縛条件を適用する。位置束縛の内容は"&end"移行の 5 行に記述 される GROUP 入力で定義される。
- <sup>⑦</sup> GROUP 入力の解説:1 行目はタイトル行。2 行目に束縛の力の定数として 500 kcal mol-1  $\overline{\text{A}}^2$ を設定。3 行目より位置束縛条件を適用する原子として 1 残基から 20 残基の原子

を定義する。この例では溶質分子である DNA を構成する残基に相当する(21 残基以 降は水分子となる)。最終 2 行で GROUP 入力の終了を定義。

計算を実行する。位置束縛条件計算のため、"-ref"キーワードで参照座標ファイル(refc)を定義す る。この計算では参照ファイルは入力座標ファイル(inpcrd)と同じものを定義する。トポロジーフ ァイルは1.2.で設定した溶媒 Boxに相当するファイルである。

 $\frac{\text{#!}}{\text{bin/csh}}$  bsub  $-K$  -n 4 -o log/ "\$LSF\_BINDIR/openmpi\_wrapper -np 4  $MBERHOME/exe/sender. MPI -0 -i./prk_wat_min1. in -o./prk_wat_min1. out$ -p./prk\_wat.parm7 -c./prk\_wat.inpcrd -r./prk\_wat\_min1.rst -ref./prk\_wat.inpcrd"

## 4.4. 第二段階の構造最適化計算

第二段階として束縛条件をはずし十分なステップ数を指定した構㐀最適化計算を行う。

通常の構造最適化計算のための入力ファイル"prk\_wat\_min2.in" polyA-polyT 10-mer: initial minimisation whole system  $&crtr1$  imin = 1, maxcyc =  $2500$ ,  $ncyc = 1000$ ,  $ntb = 1$ , ntr  $=0$ .  $cut =10$ &end 

最大ステップ数を 2500とする。この数が少なすぎると次の分子動力学計算が不安定な結果 を与える。逆に、極端に多くとると計算時間が長くなる。

計算を実行する。2段階の初期構造ファイル(inpcrd)に第一段階の最終構造ファイル(rstrt) を指定する。当然、この段階では参照構造ファイル (refc) は不要となる。

#!/bin/csh bsub -K -n 4 -o log/ "\$LSF\_BINDIR/openmpi\_wrapper -np 4 \$AMBERHOME/exe/sander.MPI -0 -i ./prk\_wat\_min2.in -o ./prk\_wat\_min2.out -p./prk\_wat.parm7 -c./prk\_wat\_min1.rst -r./prk\_wat\_min2.rst"

ambpdbプログラムにより初期構造と最終最適化構造の PDBファイルを作成し、これらを分 子グラフィックスで確認してもよい。  $\text{\$ambpdb - p prk\_wat. parm7} \leq prk\_wat. inperd > prk\_wat.pdb \text{ }\text{\$ambpdb } \Box p prk\_wat. parm7 \leq$ prk wat min2.rst  $\geq$  prk wat min2.pdb

4.5. 位置束縛条件を伴う平衡化のための分子動力学計算

この段階では熱平衡に達するための分子動力学計算を実施する。以下にこの段階で関連する計 算技術上の特徴を述べる。

① 温度設定を最初から 300Kとするのではなく、シミュレーション初期の 20psにおいて、初期 温度を 0Kから 300Kまで温度を上昇させる。同時に溶質分子(DNA)に"弱い位置束縛を課する。

②データ収集を行うproduction run"では定温・定圧条件の計算を実施する。しかし、低温での 定圧計算は最初の数 psで正確なシミュレーションが行われないことが知られている。さらに束 縛条件が導入されるため、より問題の多い結果を与える。従って、この段階における 20ps平衡 化計算では定積条件を適用し、平衡化を確認した後、定圧条件へとスイッチする。

③ 溶媒和 Boxで使用される水分子は TIP3P水分子モデルと呼ばれもので、H-O-H結合角を固定す ることで計算量の削減を可能にしている。さらに TIP3P水分子モデルを用いるときに、水分子と 溶質分子 DNAの両方の水素原子の動きを固定する必要がある。AMBERではこれを目的とし た"SHAKE"機能が装備されている。"SHAKE"を設定することで水素原子に関係する結合の伸縮 が制限される。さらに、水素原子の動きは分子の挙動で最も周期の短い動きに相当するために、 時間ステップを 2fsと2倍することが可能になる。

もし、計算システムの分子分布状態や構造が偏り分子の歪みが大きい場合はさらに、より短い 時間ステップ(0.5fs)で短時間の計算(2fs)を長時間の平衡化計算に先立って実行する。

l 20ps、0K-300K の平衡化分子度力学計算の入力ファイル"prk\_wat\_md1.in" polyA-polyT 10-mer: 20ps MD with res on DNA  $&\text{cntr1}$  imin = 0,  $\text{irest} = 0$ ,  $ntx = 1$ ,  $nth = 1$ ,  $cut = 10$ ,  $ntr = 1$ , ntc  $=2$ , ntf  $=2$ ,  $tempi = 0.0$ ,  $temp0 = 300.0$ ,  $ntt = 1$ , tautp =  $0.2$ ,

```
nstlim = 10000, dt = 0.002.
  ntpr = 50, ntwx = 50, ntwr = 50/
Keep DNA fixed with weak restraints
10.0
```
RES 1 20 END END 

各パラメータの解説。

- imin = 1:構造最適化を無効にする(分子動力学計算を有効にする)。
- $l$  "irest = 0, ntx = 1:ボルツマン分布に従って各原子の初期速度を発生させる。分子動 力学計算の最初の段階で設定するオプションとなる。
- l "ntb = 1:定積の周期境界計算を設定する。同時にPMEが設定される。
- $\degree$ cut = 10:カットーオフ距離を10Åに指定。
- l "ntr = 1:GROUP入力に従った位置束縛条件を設定する。4.3.と同じように DNA分子に束 縛が適用される。束縛の力の定数として10 kcal mol  $^{\text{-}1}$  Å $^{\text{-}}$ を設定。
- $\degree$  ntc =2, ntf = 2: SHAKEを有効にし、水素原子が関係する結合の結合伸縮を制限する。
- l "tempi = 0.0, temp0 = 300.0:シミュレーションの初期温度設定を0Kとし、定常温度300K まで昇温する。
- "ntt = 1, tautp = 0.2: 熱源とのカップリング時間を 0.2psとして定温シミュレーショ ンを設定する。
- l "nstlim = 10000, dt = 0.002:時間ステップを 2fsとしてシミュレーションを 10000ス テップ実施する。従って、シミュレーション時間は 20psとなる。
- "ntpr = 50, ntwx = 50, ntwr = 50: 出力関係オプション。" mdout" ファイルにエネル ギー等の情報を 50ステップ (0.1ps) ごと (ntpr)、トラジェクトリーファイル" mdcrd" に原子座標を 50ステップごと (ntwx)、および最終構造ファイル"restrt"に原子座標と 速度を 50ステップごと (ntwr)にそれぞれ、書き出す。"mdout"ファイルと"mdcrd"フ ァイルには各情報が追加されてゆくが、"restrt"ファイルでは設定時間ごとに内容が更 新される。

計算を実行する。この段階では、初期構造ファイル"inpcrd"および参照座標ファイル"refc" に前段階で求めた最適化構㐀を用いることに注意すること。

#!/bin/csh bsub -K -n 4 -o log/ "\$LSF\_BINDIR/openmpi\_wrapper -np 4 \$AMBERHOME/exe/sander.MPI  $-0$   $-i$  ./prk\_wat\_md1.in  $-o$  ./prk\_wat\_md1.out  $-p$  ./prk\_wat.parm7  $-c$  ./prk\_wat\_min2.rst -r ./prk\_wat\_md1.rst -x ./prk\_wat\_md1.mdcrd -ref ./prk\_wat\_min2.rst"

4.6. 平衡化のための分子動力学計算

100 psの平衡化計算を実施する。

l 100 ps、定圧・定温(300K)の平衡化分子度力学計算の入力ファイルprk\_wat\_md2.in polyA-polyT 10-mer: 100ps MD &cntrl imin = 0, irest = 1, ntx = 5, ntb = 2, pres0 = 1.0,  $ntp = 1$ ,  $taup = 2.0$ ,  $cut = 10$ ,  $ntr = 0$ ,  $ntc = 2$ ,  $ntf = 2$ ,  $tempi = 300.0$ ,  $temp0$  $= 300.0$ , ntt  $= 1$ , tautp  $= 0.2$ , nstlim  $= 50000$ , dt  $= 0.002$ , ntpr =  $50$ , ntwx =  $50$ , ntwr =  $50$  &end

前段階と異なるパラメータ設定について解説。

- 1. " irest = 1, ntx =5 : 直前の計算を引き継ぐ再出発計算であることを指定し (irst = 1)、 原子の出発座標、出発速度および周期境界Boxの大きさを "inpcrd"ファイルからアスキ ー形式で読み込むことを指定する(ntx = 5)。
- 2. "ntb = 2, pres0 = 1.0, ntp = 1, taup = 2.0: 参照圧力を 1atm (pres0 = 1.0) とした 定圧周期境界条件を設定する (ntb = 2)。圧力緩和時間を 2psとした (taup = 2.0) 等方 性の圧力制御を適用する (ntp = 1)。"taup"のデフォルト値は 0.2であり、1.0~5.0が 推奨値とされる。
- 3. 
"" nslim = 50000" によってシミュレーション時間を100psに設定する。

計算を実行する。ここでは参照ファイルは不要となる。

#!/bin/csh bsub -K -n 4 -o log/ "\$LSF\_BINDIR/openmpi\_wrapper -np 4 \$AMBERHOME/exe/sander.MPI -0 -i ./prk\_wat\_md2.in -o ./prk\_wat\_md2.out -p ./prk\_wat.parm7 -c ./prk\_wat\_md1.rst -r ./prk\_wat\_md2.rst  $-x$ ./prk\_wat\_md2.mdcrd"

4.7. 平衡化の確認のための結果の解析

平衡化を確認するための以下の情報を確認する。

- ポテンシャルエネルギー、運動エネルギー、全エネルギー
- l 温度
- 圧力
- l 体積
- l 密度
- l RMSd

4.7.1. "mdout"情報の解析 各種エネルギー情報の抽出方法については既に解説した。溶媒和 ボックス計算でのみ得られる圧力、体積および密度情報の抽出方法については、各自、工夫しな さい(grepコマンドの利用、または process\_out.pyを変更する等)。 

まず、全エネルギー(Etot)、ポテンシャルエネルギー(EPtot)、運動エネルギー(EKtot) をプロットする。 

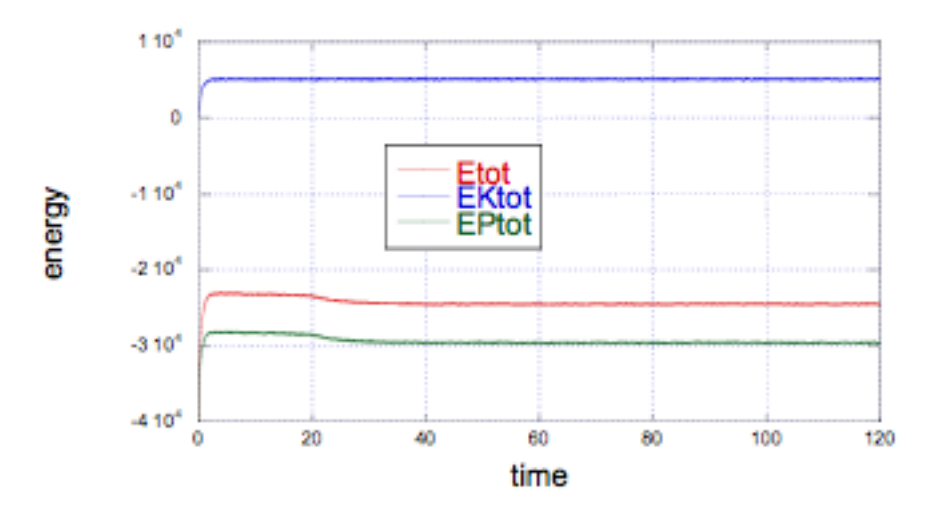

最初の 0Kから

300Kまでの加熱過程ですべての値が上昇している。直後に運動エネルギーは一定値になる。一方、 全エネルギー(ポテンシャルエネルギーと運動エネルギーの和)と位置エネルギーは定積過程の 0ps~20psの途中で一定になり、定圧にスイッチし定圧へ移行する間に減少している。これらの 値は 40ps以降、定常状態になっている。 

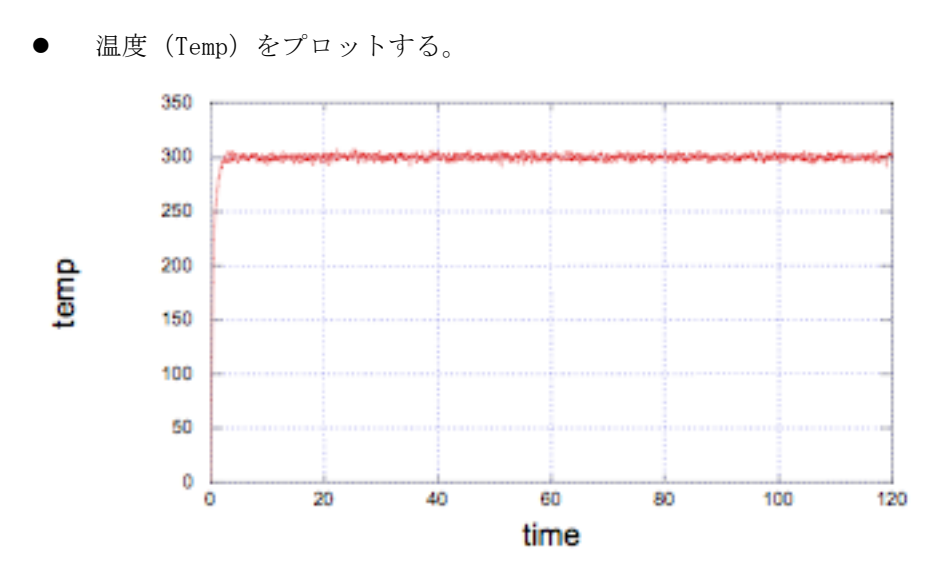

運動エネルギーの挙動と関連して最初の 5psで 300Kの一定値に到達している。プログラ ムの温度調整機構が機能していることが分かる。 

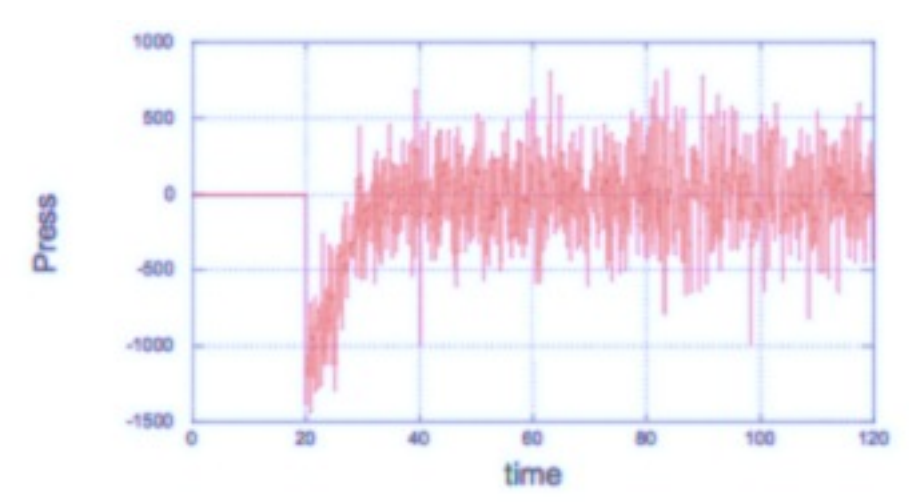

圧力(Press)をプロットする。

最初の 20psまでは定積シミュレーションのため圧力はゼロである。20psで定圧にスイッチ した直後に圧力がマイナスにジャンプしている。マイナス圧力では周期境界 Boxはその大 きさを縮小する作用を受ける、一方、プラス圧力は Boxの大きさを増大させる。圧力変化 の振幅は極めて大きいが 50ps以降からは定常状態に到達している。圧力調整により平均値 は 1atmとなっているはずである。 

体積(Volume)をプロットする。但し、オリジナルファイルの最初の 20ps のデータは定 積計算結果のため体積情報が含まれていないため、最初の 101 行を削除した修正ファイ ルを作成する。

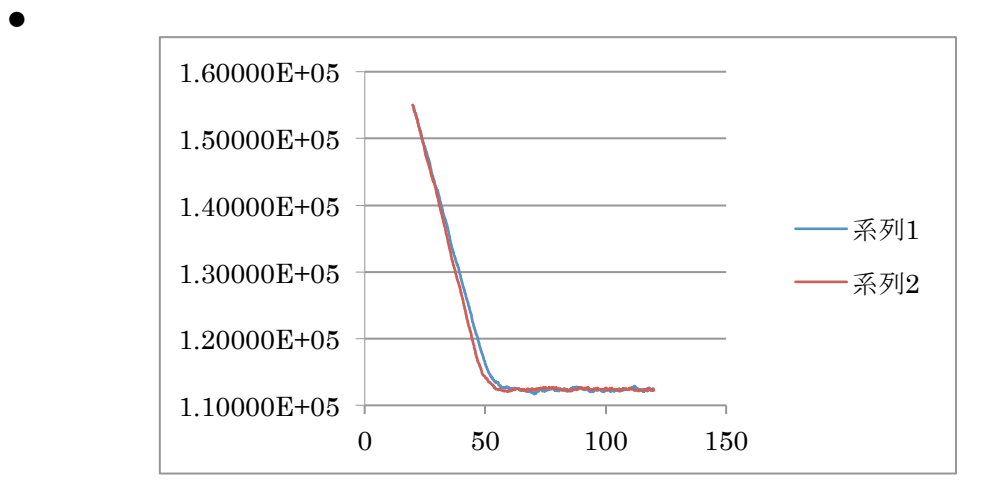

溶媒 Boxが緩和するに従って体積( $\mathring{A}^3$ )は急激に減少した後、一定値を維持している。明 らかに平衡状態に到達している。 

密度(Density)をプロットする。同様に、オリジナルファイルの最初の 20psのデー タは密度情報が含まれていないため、最初の101行を削除した修正ファイルを作成す る。

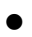

 $\bullet$ 

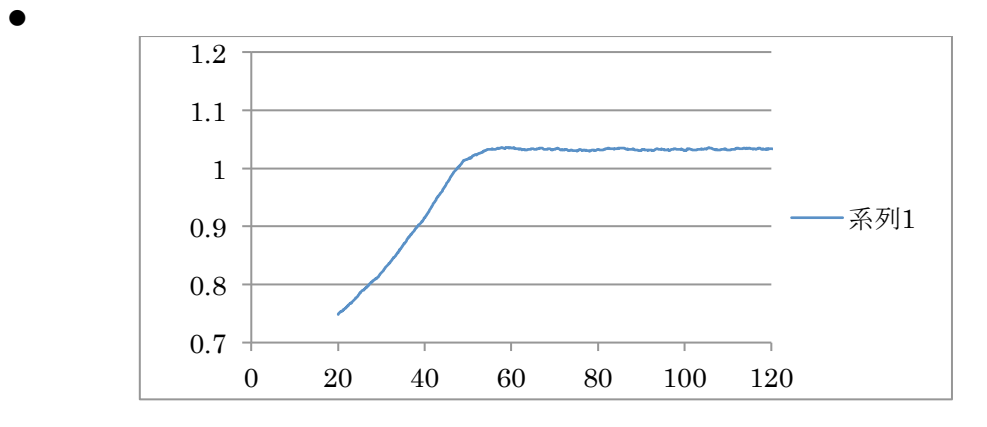

この結果より平衡状態における密度はおおよそ 1.04gcm <sup>-3</sup>である。300Kでの純粋の密度は 1.00gcm<sup>-3</sup>のため、DNAを溶質として加えること生じた静電相互作用により密度が約4%増加さ せたと解釈できる。 

4.7.2 トラジェクトリーファイル"mdcrd"情報の解析

ptraj により出発構造(最適化計算の最終構造)に対する RMSd を計算し、シミュレーション構 造の妥当性を検討する。構造全体ではなく骨格原子 (P, 03\*, 05\*, C3\*, C4\*および C5\*) 座標を参 照として RMSd を求めた。トラジェクトリーファイルには定積計算と定圧計算の 2 つのファイ ルを読みこんだ。分子動力学計算の出力オプションで 50 ステップごとに座標を出力したため、 時間ステップは 0.1ps となる。入力ファイルを以下に示す。

ptraj入カファイル" prk\_wat\_calc\_backbone\_rms.in" trajin prk\_wat\_md1.mdcrd trajin prk\_wat\_md2.mdcrd rms first out prk\_wat\_backbone.rms  $\mathbb{Q}P, 03', 05', C3', C4', C5'$  time 0.1

計算を実行する。

\$ ptraj prk\_wat.prmtop < prk\_wat\_calc\_backbone\_rms.in

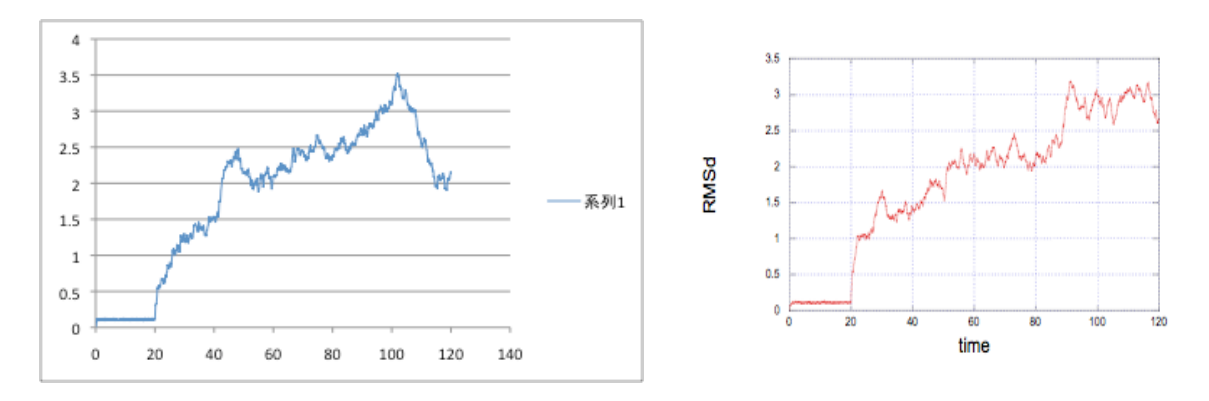

ls -al出力ファイル"prk\_wat\_backbone.rms"に出力された RMSdをプロットする。

溶質に束縛条件が課せられている最初の 20ps までは RMSd 値は低い値のままである。DNA 分子 が緩和するに従って、RMSd 値が増加し、やがて定常状態に到達している。RMSd 値より分子構造 は破綻していないと考えられる。

ここで得られたトラジェクトリーファイルを VMD 等で観察すると、水分子が周期境界 Box から 拡散しているような画面が得られる。このような水分子は隣接の Box に移動しているため計算 上、Box 内部にとどまっている。そこで、計算結果を"視覚的に"改良するため ptraj によりトラジェクトリーファイルのすべての座標を基準 Box に移動しなおす re-image 操 作を行う。入力ファイルを以下に示す。
ptraj入カファイル"prk\_wat\_reimage.ptraj" trajin prk\_wat\_md1.mdcrd trajin prk\_wat\_md2.mdcrd trajout prk\_wat\_md\_reimaged.mdcrd center : 1-20 image familiar go 

このコマンドにより DNA分子 (残基1~20)の重心を原点に平行移動し、それに従って水 分子も移動させる(re-image)。オリジナルの 2つのトラジェクトリーファイル は"re-image"後、"prk\_wat\_md\_reimaged.mdcrd"に書き出される。計算を実行。

\$ ptraj prk\_wat.parm7 < prk\_wat\_reimage.ptraj

トポロジーファイル"prmtop"とトラジェクトリーファイル"mdcrd"を PCにダウンロ ードし VMD等で分子の挙動を観察する。

4.8 データ収集のための"Production Run"実行

4.8.1 分子動力学計算の実行

平衡化が確認されたら、続けてデータ収集や現象を解析することを目的とした本格的 な"production run"を実施する。計算条件は最後の定圧計算と同じであるが、十分なアンサ ンブル平均を得るために ns オーダーのシミュレーション時間を設定する。ところが、計算時間 が長期化するに伴ってトラブルが発生する可能性が増大する。それは計算の異常終了だけが原 因でなく、ディスクやネットワークのトラブルで計算が停止するアクシデントも少なくない。 その結果、長時間を費やした計算がすべて無駄になることもある。また、今回のように溶媒 Box 条件の計算では最終的に発生する"mdout"や"mdcrd"ファイルは膨大な量となるため、次の データ解析においてファイルの取り扱いが困難になる。

そのようなトラブルからの被害を最小限にとどめるために、本計算では 200psの計算を 5 回にわたって実行し、合計 1.0nsの計算を自動的に起動する手段を採用する。

まず、シミュレーション時間を 200psとした入力ファイル"prk wat md3 1000ps.in" 示す。

```
l 200ps、定圧・定温(300K)分子動力学計算入力ファイル"prk_wat_md3_1000ps.in"
 polyA-polyT	10-mer:	200ps	production	MD	
 &cntrl imin = 0, irest = 1, ntx = 5,
 ntb = 2, pres0 = 1.0, ntp = 1,
  taup = 2.0,
  cut = 10, ntr = 0,
  ntc = 2, ntf = 2,
  tempi = 300.0,
  temp0 = 300.0,ntt = 1, tautp = 0.2,
  nstlim = 100000, dt = 0.002,
 ntpr = 500, ntwx = 500, ntwr = 500		&end
```
出力ファイル"mdout"とトラジェクトリーファイル"mdcrd"の抽出ステップを 1psに設 定し、前回の平衡化計算と比べて出力量を10%に抑えた。 5回の計算を手動で起動させてもよいが、ここでは、一連の計算を自動的に処理するシェ ル・スクリプトファイルを作成した。さらに一回計算が終了するたびに"gzip"を実行し、 トラジェクトリーファイルを圧縮する。以下にスクリプトファイルを示す。

自動計算のためのシェル・スクリプトファイル"run\_prk\_md\_1000ps.x" #!/bin/csh set MDSTARTJOB=1

```
set MDENDJOB=5
		set	MDCURRENTJOB=$MDSTARTJOB
set MDINPUT=0
      									cp	prk_wat_md2.rst	prk_wat_md3_0.rst
```

```
echo -n "Starting Script at: " date echo ""
while \langle $MDCURRENTJOB \langle = $MDENDJOB \rangleecho -n "Job $MDCURRENTJOB started at: "
     date \Theta MDINPUT = $MDCURRENTJOB - 1
```

```
bsub -K -n 4 -o log/ "$LSF_BINDIR/openmpi_wrapper -np 4 $AMBERHOME/exe/sander.MPI
-0 -i./prk wat md3 1000ps.in -0./prk wat md3 $MDCURRENTJOB.out
```

```
-c./prk wat md3 $MDINPUT.rst -r./prk wat md3 $MDCURRENTJOB.rst
-p	./prk_wat.parm7	-x	prk_wat_md3_$MDCURRENTJOB.mdcrd"	
    gzip -9 -v prk_wat_md3-$MDCURRENTJOB.mdcrd
    echo -n "Job $MDCURRENTJOB finished at: "
    				date	
    @ MDCURRENTJOB = $MDCURRENTJOB + 1
    end
    echo "ALL DONE"
```
最初に実行する場合は"chmod"コマンドで実行ファイルとして定義する。

\$ chmod +x run\_prk\_md\_1000ps.x

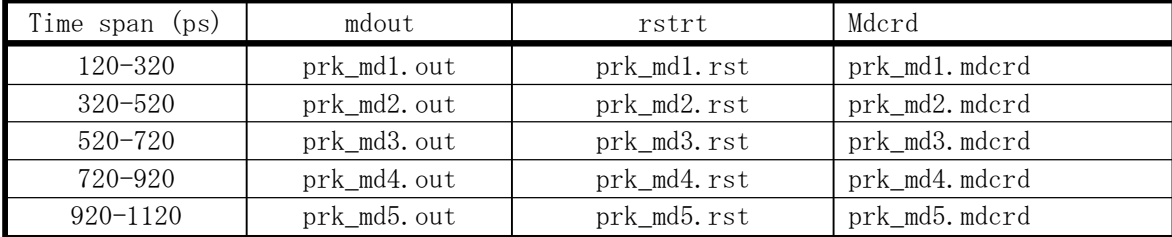

シェルスクリプトをバックグラウンドで実行。

 $\frac{1000}{x}$  and  $\frac{1000}{x}$   $\frac{1000}{x}$ 

発生する各出力ファイル名とシミュレーション時間帯との対応は以下のとおり。トラジェ クトリーファイルは圧縮ファイル(\*.gz)で得られる。

注意)この例はあくまでもトレーニングを前提としたもので、実際の計算の場合、200 ps の分割時間による1 nsのシミュレーション時間は短すぎる。現在の計算機の能力を踏まえ れば全体で数十 ns程度の MD計算が要求されるため、計算対象の分子サイズに合わせて 1nsかそれ以上で分割すべきである。

4.8.2. 結果の解析

平衡化の処理と同様にエネルギー、温度、圧力などの時間変化をプロットで確認する。こ れらの値がほぼ定常値を示していれば、シミュレーションは正常に行われたとみなす。

ptrajにより次にリン酸骨格原子の RMSdの計算を行い "prk\_1000ps.rmsfit"に結果を 出力する。同時にすべてのトラジェルトリーファイルに "re-image"処理を加え水分子の 座標を削除した新たなトラジェクトリーファイル"prk\_1000ps\_nowat.mdcrd"を作成す る。 RMSd計算、re-image、および溶媒除去のためのptraj入力ファイル

```
"combine_mdcrds_and_strip.ptraj"
```

```
trajin	prk_wat_md3_1.mdcrd.gz	
trajin	prk_wat_md3_2.mdcrd.gz	
trajin	prk_wat_md3_3.mdcrd.gz	
trajin	prk_wat_md3_4.mdcrd.gz	
trajin prk wat md3 5.mdcrd.gz
trajout	prk_1000ps_nowat.mdcrd	nobox	
rms first out prk_1000ps.rmsfit \mathcal{P}(P, 03', 05', C3', C4', C5' time 1.0
center : 1-20
image	familiar	
strip	:WAT
```
ptrajを実行。

\$ ptraj prk\_wat.prarm7 < combine\_mdcrds\_and\_strip.ptraj

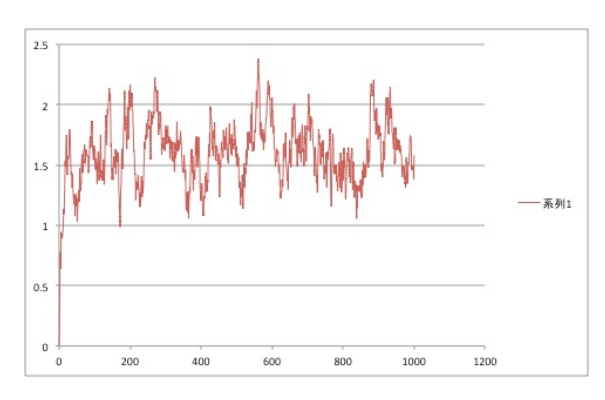

"prk\_1000ps.rmsfit"をプロットする。

. 

1 0. 

time 

VMD により"prk\_1000ps\_nowat.mdcrd"座標の分子グラフィックスを表示する。但し、水分子 を設定していない DNA と対イオンだけのトポロジーファイルが必要となるため、以下の LEaP 入力ファイル"leap\_cion.in"から"prk\_cion.parm7"を作成する。

set default write14scale on source leaprc.ff99SB  $model = loadPdb$  nuc.pdb addions model Na+ 0 saveamberParm model prk\_cion.parm7 prk\_cion.inpcrd

quit 

tleapを実行。 [tyui@seneca01 leap\_work]\$ tleap -f leap\_cion.in

"prk\_cion.parm7"と"prk\_1000ps\_nowat.mdcrd"を PCにダウンロードし VMDを用いて 分子の挙動を観察する。周囲に水分子が配置された溶媒和環境のもとでも 300Kで polyA-polyT 10量体の立体構造にある程度のゆらぎ(ダイナミクス)が発生することを観 察しなさい。

次に、ptrajを用いて平均構㐀を計算する。

```
平均構㐀作成のための ptraj入力ファイル"prk_calc_av_struc.ptraj"
 trajin	prk_wat_md3_1.mdcrd.gz
trajin	prk_wat_md3_2.mdcrd.gz
trajin	prk_wat_md3_3.mdcrd.gz
trajin	prk_wat_md3_4.mdcrd.gz
trajin	prk_wat_md3_5.mdcrd.gz
average prk_wat_1000ps_average.pdb pdb nowrap
```
ptrajを実行。

\$ ptraj prk\_wat.parm7 < prk\_calc\_av\_struc.ptraj

平均構造の PDBファイル"prk\_wat\_1000ps\_average.pdb"を PCにダウンロードし、グラフ ィックスプログラムで平均構㐀を表示させる。

H62 

polyA-polyTにおける原子ラベル

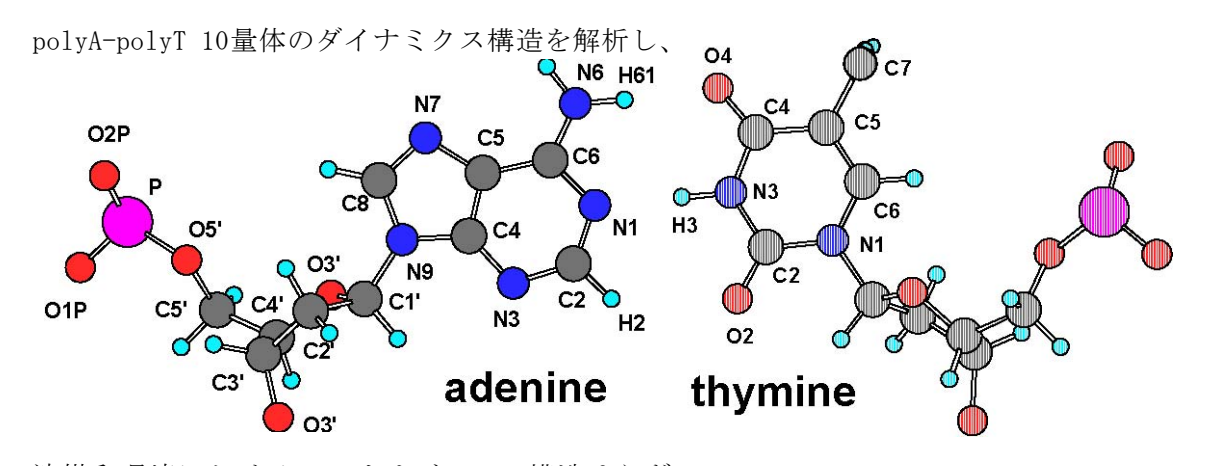

溶媒和環境における DNAオリゴマーの構造ゆらぎ を評価しなさい。末端効果の影響が最も小さい真ん中部分の2~3残基を選ぶとよい。ま た、軌跡ファイルとして、水分子が除去された" prk\_1000ps\_nowat.mdcrd"を利用すれ ば ptrajの処理速度が速くなる(同時にトポロジーファイルには"prk\_cion.parm7"を使 用)。

解析対象とする構造パラメータの例として;

1. 塩基間水素結合 (adenine N6-H6---- 04 thymine、thymine N3-H3---N1 adenine) 2.糖残基に対する塩基面の回転

 $\chi$  = 04'-C1'-N1-C2 (pyrimidines or thymine), 04'-C1'-N9-C4 (purines or adenine) 3.糖-リン酸骨格の結合回転 03'-P-05'-C5'-C4'-C3'-03' (但し、 C4'-C3'は糖残 基の五員環を含めたendocyclic bond)

 $\alpha$  = 03'-P-05'-C5';  $\beta$  = P-05'-C5'-O4';  $\gamma$  = 05'-C5'-C4'-C3';  $\delta$  = C5'-C4'-C3'-O3';  $\epsilon$  = C4'-C3'-O3'-P;  $\zeta$  = C3'-O3'-P-O5' 4.以下に定義される糖残基の五員環の擬似回転位相角 p

 $\sum \sum \in \mathcal{V}$ ,  $v = \tan(p) = \frac{(v_4 + v_1) - (v_3 + v_0)}{2v_2(\sin(36) + \sin(72))}$ 

C4'-O4'-C1'-C2';  $v_1 = 04'$ -C1'-C2'-C3';  $v_2 = C1'$ -C2'-C3'-C4';  $v_3 = C2' - C3' - C4' - 04'$ ;  $v_4 = C3' - C4' - 04' - C1'$ 

実際の解析結果の一部を次に示す。

水素結合解析の入力ファイル例"hb.in" trajin prk\_1000ps\_nowat.mdcrd 

```
donor mask :5,6@N1
donor	mask	:15,16@O4
acceptor mask : 5,6@N6 : 5,6@H61
 acceptor	mask	:15,16@N3	:15,16@H3
```
hbond distance 3.5 angle 120.0

水素結合解析コマンドの出力は画面出力がデフォルトなので、リダイレクションで出力フ ァイルを指定する(hb.out)。

[tyui@seneca01 analysis]\$ ptraj prk\_cion.parm7  $\langle$  hb.in  $\rangle$  hb.out

出力の最終部分に水素結合の形成状況が表示される。

## (省略)

#### DONOR ACCEPTORH ACCEPTOR

atom# :res@atom atom# :res@atom atom# :res@atom %occupied distance angle | 148 :5@N1 | 501 :16@H3 500 :16@N3 | 100.00 2.938 ( 0.11) 16.14 ( 9.20) | 180 :6@N1 | 469 :15@H3 468 :15@N3 | 99.90 2.954 ( 0.11) 15.60 ( 8.33) | 467 :15@O4 | 178 :6@H61 177 :6@N6 | 97.70 2.974 ( 0.16) 16.94 ( 9.26) | 499 :16@04 | 146 :5@H61 145 :5@N6 | 95.90 3.019 ( 0.18) 17.54 (10.00) | 180 :6@N1 | 501 :16@H3 500 :16@N3 | 2.60 3.325 ( 0.09) 53.59 ( 4.32) | 467 :15@O4 | 146 :5@H61 145 :5@N6 | 1.10 3.238 ( 0.14) 52.31 ( 7.88) | 499 :16@04 | 178 :6@H61 177 :6@N6 | 0.20 3.248 ( 0.03) 56.46 ( 0.57) | 180 :6@N1 | 146 :5@H61 145 :5@N6 | 0.10 3.455 ( 0.00) 59.21 ( 0.00) ---------------- --------------------------------- -------------------------------------

5,16番残基の χパラメータの出力ファイル例 trajin prk\_1000ps\_nowat.mdcrd 

dihedral kai16 :16@O4' :16@C1' :16@N1 :16@C2 out kai16.xls dihedral kai5 :5@O4' :5@C1' :5@N9 :5@C4 out kai5.xls

時間に対する  $\chi$ 値の時間変化が" out" キーワードで指定した" kai16.xls" と"kai5.xls"ファイルに出力される。

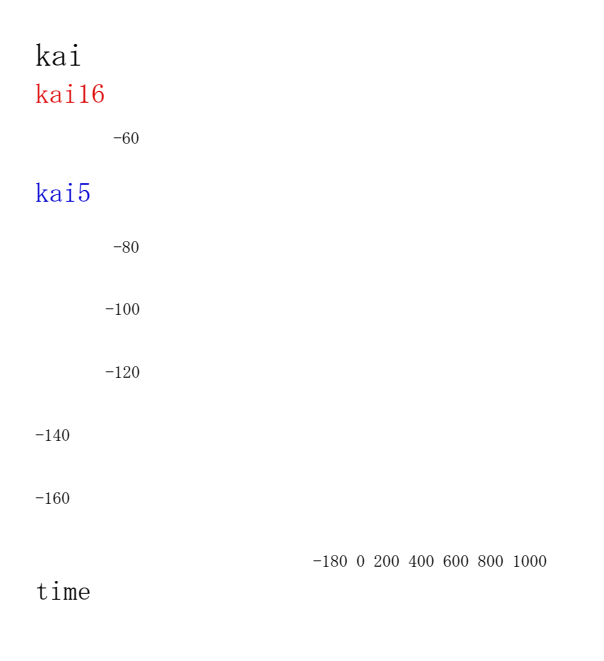

4.9. 応用問題-DNAの熱変性-

DNAはある温度以上で塩基間の水素結合が切断され、二重らせん構造が壊れる。定温·定 積条件 (NVTアンサンブル)、昇温速度 1 K/psのもとで 800Kまで設定温度を上昇させ、 DNAの構造変化を観察し、変性時における構造パラメータ変化をモニターしなさい。以下

の入力ファイルを参考にして、既に計算が終了した熱平衡化後 120psの座標 (poly\_AT\_wat\_md2.rst)を出発構㐀として昇温 MD計算を継続すること。nmropt=1オ プションを指定し、11行目以降に温度制御条件を記載する。

z 昇温 MD計算の入力ファイル polyA-polyT 10-mer: heating MD up to 800 K for 500 ps &cntrl  $\liminf = 0$ ,  $\operatorname{irest} = 1$ ,  $\operatorname{ntx} = 5$ ,  $\operatorname{ntb} = 1$ ,  $\operatorname{cut} = 10$ ,  $\operatorname{ntr} = 0$ ,  $\operatorname{ntc} = 2$ , ntf = 2, tempi = 300.0, temp0 = 800.0, ntt = 1, tautp = 0.2, nstlim = 250000,  $dt = 0.002$ ,  $ntpr = 500$ ,  $ntwx = 500$ ,  $ntwr = 500$ ,  $nmropt = 1$  &end &wt type = 'TEMP0', istep1 = 1, istep2 = 250000, value1 = 300.0, value2 = 800.0, &end &wt 

 $type = 'END'$  &end

5. ペプチドと糖鎖への応用

5.1. ペプチドホルモン

5.1.1. トポロジーファイルの作成

バソプレッシン (Vasopressin)は、ヒトを含む多くの動物で見られるペプチドホルモン である。下垂体後葉から分泌され、抗利尿ホルモン(Antidiuretic hormone, ADH)、血圧 上昇ホルモン、バゾプレシン、バゾプレッシンとも呼ばれる。(Wikipediaより)アミノ酸 配列を以下に示す。

Cys-Tyr-Phe-Gln-Asn-Cys-Pro-Arg-Gly-NH2 

C末端は NH2でキャップされ、さらに 2箇所のシステイン残基の間で SS結合が形成される。

ここでは、バソプレッシンを例として、アミノ酸配列情報をもとにペプチド鎖のトポロジ ーファイルを作成する方法について述べる。なお、より一般的な PDBファイル読み込みに よるトポロジーファイル作成については第4章"タンパク質分子動力学計算の基礎知識 "を参考にすること。

□初期トポロジーファイル作成のための LEaP入力ファイル set default write14scale on set default disulfide off source leaprc.ff99SB

 $model = sequence \{ NCYX TYR PHE GLN ASN CYX PROR GLY NHE \}$ bond model.1.SG model.6.SG 

saveamberParm model VPN vac.parm7 VPN ini.inpcrd

quit 

この入力ファイルから構造緩和計算に必要な"VPN\_vac.parm7"と"VPN\_vac.inpcrd"が 作成される。N末端とアルギニン側鎖に正雷荷が設定され、C末端をキャップする NH 2基 はイオン化していない。但し、この電離状態の正当性については不明である。

この LEaPより得られる初期構造は環状構造に相当しないので、SS結合は異常な長さ(18Å) となっている。そこで、真空条件の構造最適化により立体構造を緩和させる(バソプレッ シンの立体構造は trypsin-vasopressin複合体の PDBデータ (1YF4) より得られる)。 最 適化構造から適当な名称の PDBファイル (VPN\_opt.pdb) を作成する。N末端システインの 残基名称が NCYXに定義されているが、何故かこれでは次の LEaPでエラーが発生するため、 CYXに修正する。

修正した"VPN\_opt.pdb"をもとに溶媒和分子動力学計算に必要なトポロジーファイルと 初期座標ファイルを作成する。

REMARK 

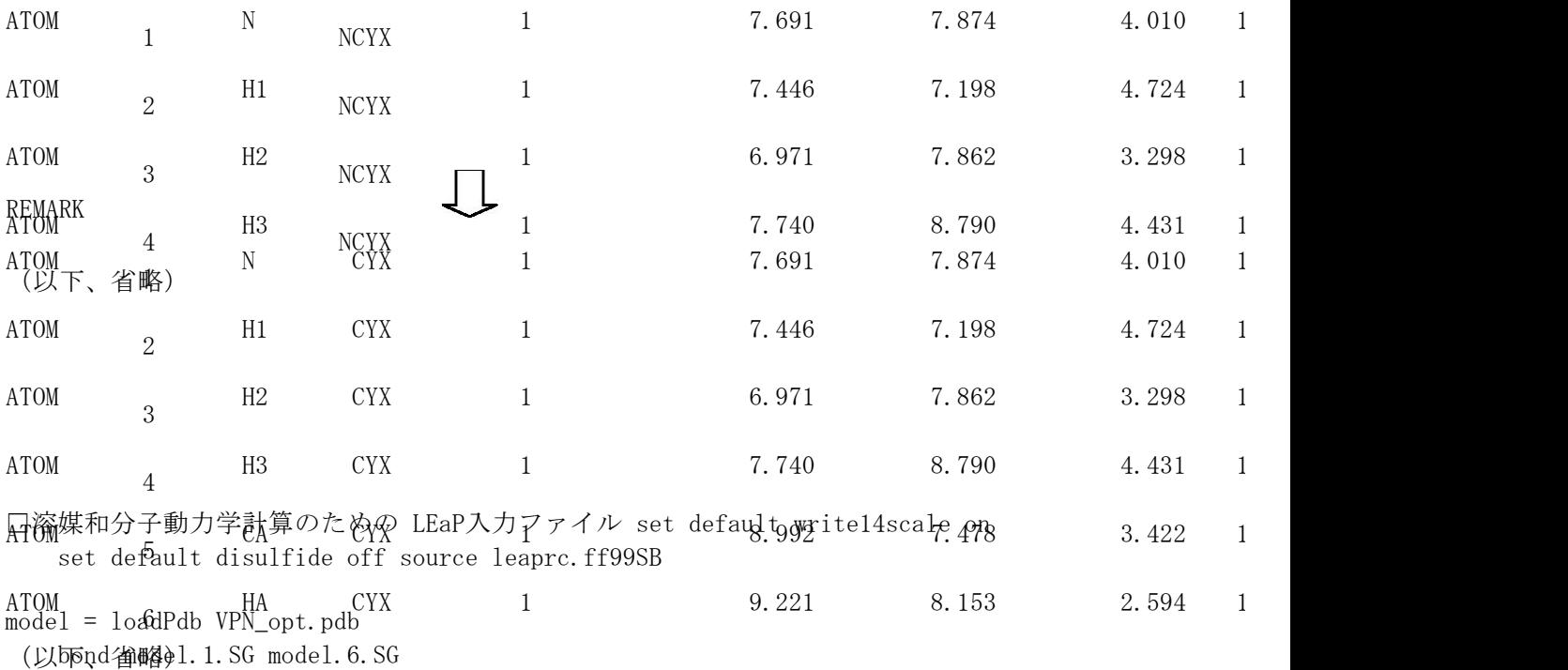

addions model Cl- 0

savePdb model VPN\_aion.pdb saveamberParm model VPN\_aion.parm7 VPN\_aion.inpcrd

solvateBox model TIP3PBOX 8.0 saveamberParm model VPN\_wat.parm7 VPN\_wat.inpcrd

quit 

PDBファイルには SS結合の情報が失われるので、2回目の LEaPにおいて、再び SS結合の 設定が必要である。"addion"により塩素イオンが2個追加される。後の水分子を削除し た軌跡データの解析に必要なペプチド分子と塩素イオンだけのファイル(VPN\_aion.parm7、 VPN\_aion.inpcrd)を同時に作成している。

5.1.2.軌跡ファイルの解析例

DNAの計算と同様な条件で溶媒和 MD計算を実施しなさい。 得られた 1ns production run の軌跡ファイルから溶媒分子を除去させた軌跡ファイルを作成する。対応するトポロジー ファイルは"VPN\_aion.parm7"となる。

溶媒分子除去のための ptraj入力ファイル trajin md3\_1.mdcrd.gz trajin md3\_2.mdcrd.gz trajin md3\_3.mdcrd.gz trajin md3\_4.mdcrd.gz trajin md3\_5.mdcrd.gz trajout VPN\_1000ps\_nowat.mdcrd nobox center  $:1-10$ image familiar strip : WAT

□VPN\_1000ps\_nowat.mdcrd"を用いて軌跡データを解析する。ポリペプチド骨格の立体配 座は、ペプチド結合(-NHCO-)が trans平面なので C α炭素を含む 2つの単結合の回転 角 φ-ψで表現される。

# R

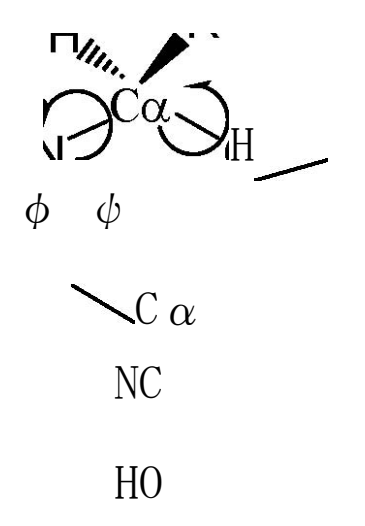

ここで、n番目のアミノ酸の φ-ψは; φ = Cn-1-Nn-Cαn-Cn、φ = -Nn-Cα n-Cn-Nn+1ptrajの dihedralコマンドで φ-ψ値を求める。

dihedral phi2 :1@C :2@N :2@CA :2@C out phi2.xls dihedral psi2 :2@N :2@CA :2@C :3@N out psi2.xls

φ-ψ値を 2次元プロットしたものを Ramachandranプロットとよぶ。以下に SS結合による 環状構㐀内部のアミノ酸 Tyr2-Asn5と環外アミノ酸Pro7、Arg8の Ramachandranプロットを 示す。環外 Arg8を除くアミノ酸の  $\phi - \phi$ 値は初期構造の周辺で分布している。Arg8の  $\phi$ 

値は、後半の 500 ps以降、-70º付近から-140ºへと分布中心が移動している。一方、 ψ値 は2回、瞬間的の値が変化している。これらの分布領域はいずれもβ-ストランド構造領域 に相当する。なお、Ramachandranプロットは VMDによっても表示できる。構造ゆらぎが生 じている MD軌跡から代表構造の抽出を行う。そのため、2D-RMSマップを計算する。これは、 MD軌跡の個々の構㐀をすべて比較し、2次元の RMSd値として表現したものである。そのた めの ptraj入力ファイルを以下に示す。

z2D-RMSマップ作成のための ptraj入力ファイル

trajin VPN\_1000ps\_nowat.mdcrd 1 1000 50 2drms out 2d\_rmsd.xls plotmtv :1-10

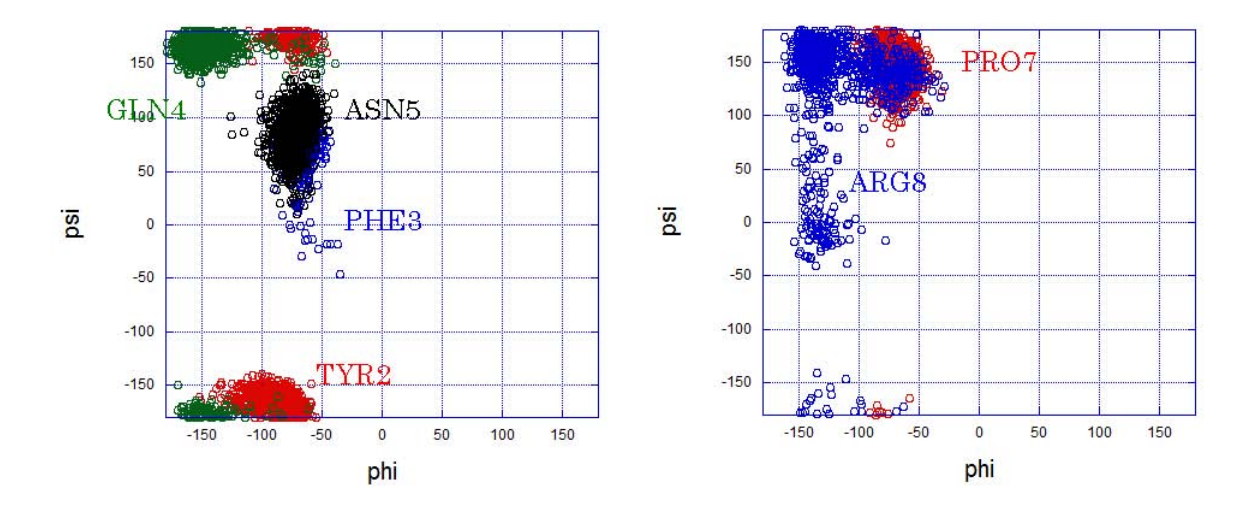

1 nsの軌跡を 200 ps×50フレームに分割して計算した二次元 RMSd値が" 2d\_rmsd.xls" に出力される。これをエクセル等で表示す

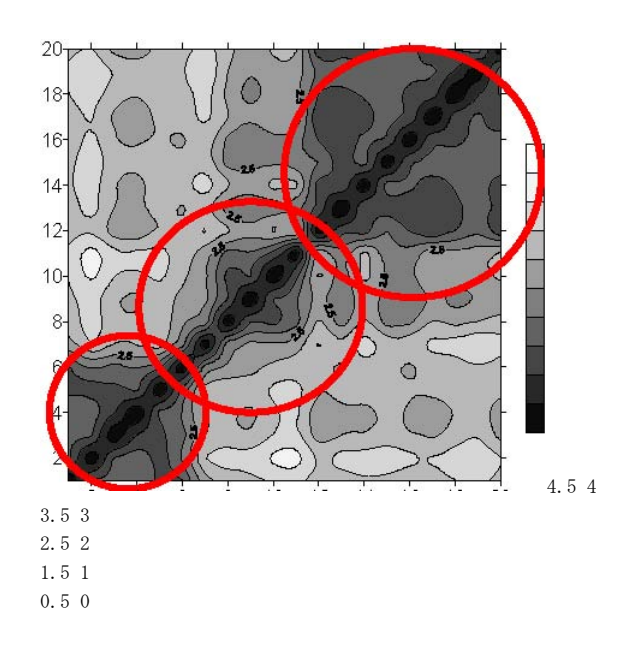

2 4 6 8 101214161820 

円で示されるように 1nsの軌跡は三種類の立体構造に分類されることが推定される。但し、 グループ分類は等高線の定義によって異なることもあり、いくつかのパターンを試したう えで直感的に適切なものを判断する(しかない)。次に、それぞれのグループ領域内で、 各行または各列の RMSd値の総和を求め、総和値が最も小さい(残りの立体構造と比較し て最も構造のズレが小さい)時間フレームの立体構造がそのグループ内での代表構造とな る。

立体構造変化はコンタクトマップと Difference Distance Matrix (DDM) から評価できる。 コンタクトマップは全残基間の距離を行列要素とした行列で距離行列 (Distance Matrix) ともよぶ。以下の入力ファイルを用いて ptrajを実行する。

コンタクトマップ計算のための ptraj入力ファイル trajin VPN\_1000ps\_nowat.mdcrd 

matrix dist :1-10 out dist\_Map\_200ps.xls start 200 stop 300 byres matrix dist :1-10 out dist\_Map\_500ps.xls start 500 stop 600 byres

このより、200-300psの構造からコンタクトマップを計算し、それより求めた平均値が" dist Map 200ps.xls"に、同様に500-600psの構造の平均値が" dist Map 500ps.xls"に 出力される。次に、500psのマップから 200psのマップの各要素を差し引いて DDMを得る。 残基間距離が接近する要素(値がマイナス)と離れる要素(値がプラス)についてそれぞ れ 2次元マップで表現したものを以下に示す。

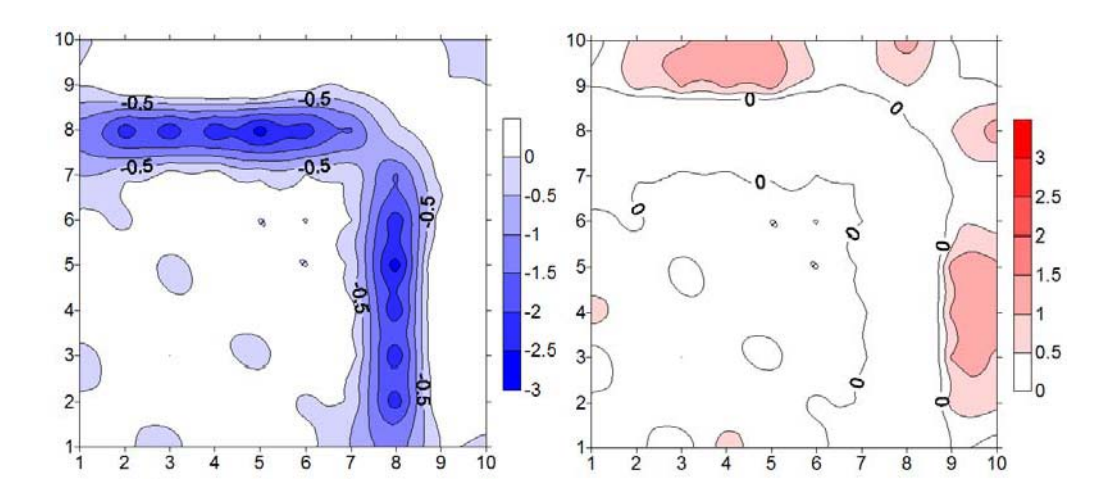

SS結合で連結された環内部の残基はお互いに距離を変化させないが、Arg8が環状部分の Tyr2-Cys6に3 Å程度近づき、C末端は若干離れる方向に変化している。但し、前の 2D-RMS マップと同様に、バソプレッシン程度の大きさの分子では、立体構造変化に対して構造生 物学的に意味のある知見は得られないと思われる。

さらに、初期構造構築の段階で LEaPが生成した直鎖状の立体構造からかなり強引に SS結 合を形成させ、環状構造にしている。このプロセスにより後に続く MD計算では解消できな いほどの立体化学的ストレスを内在させている可能性がある。実際は、最初に述べたトリ プシンとの複合体構造 (1YF4) 中のバソプレッシン部分を初期構造として利用する方が無 難である。もし、X線結晶構㐀データ等が得られない場合、束縛条件 MD計算を適用し、ペ プチド末端を少しずつ短くさせることで環状構造を得るアプローチも可能であるが、いず れにせよ合理的な環状構㐀をモデリングで求めることは容易でない。また、10残基程度の ペプチドであっても今回のような 1nsのシミュレーション時間は、配座アンサンブルを網 羅する条件としては全く短すぎることにも留意すべきである。

5.2. 分岐状糖鎖(AmberTools User's Manual ver.1.5"Building oligosaccharids and lipids"より)

糖鎖がタンパク質に共有結合した分子は糖タンパク質とよばれ単純タンパク質ではもち えない機能をもつ。糖タンパク質糖鎖は、糖鎖とペプチド結合領域の違いからアスパラギ ン残基に結合するアスパラギン型(Asn型、N-グリコシド結合型)糖鎖とセリンやトレオ ニンに結合するムチン型(O-グリコシド結合型)糖鎖に分類される。Asn型糖鎖は、さら に、側鎖構㐀の違いから高マンノース型、混成型および複合型に分類される。ここでは、 高マンノース型糖鎖を例としたトポロジーファイル作成方法について述べる。

トポロジーファイル作成におけるペプチド鎖と糖鎖の主な違いは以下の2点となる。 ①糖鎖の力場パラメータとして、ジョージア大学の Roberrt J. Woodsが開発した Glycam パラメータセット(http://glycam.ccrc.uga.edu/ccrc/)を利用する。LEaPにおいてこの パラメータセットをロードする。

②ペプチド鎖と異なり、多くの糖鎖は分岐構㐀をもつ。そのため、残基の順序に注意を払 う必要がある。

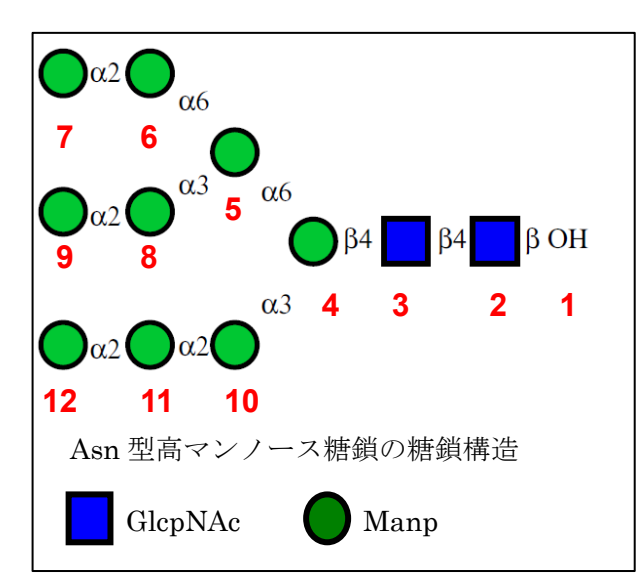

5.2.1. "sequence"コマンドによる作成法

右図に高マンオース型糖鎖の糖鎖構造 を示す。残基番号(赤字)は還元末端 から非還元末端方向に定義する。還元 末端側のアグリコン原子団が1番目の 残基となる(この例では、OH基)。グリ コシド酸素は還元末端側の残基(また はアグリコン)に所属し、それに結合 する残基の構成原子はアノメリック炭 素 (C1) から始まる。Glycamにおける 残基名称の一般ルールは、グリコシド 結合番号+糖残基のタイプ+アノメリ ックタイプの3文字で表現する。例え

ば、2番残基は β-1,4結合のN-アセチルグルコサミンなので"4YB"、6番残基はα-1,2 結合のマンノースなので"2MA"となる。なお、非還元末端側の残基(残基番号7、9、 12)の結合番号は"0"、分岐部の残基は"V"となる。マンノース、N-アセチルグル コサミン以外の糖残基の名称については、AmberマニュアルやGLYCAM\_06.prepファイル ࠋࡿࡍ の中身から確認する。次表に Asn型高マンノース糖鎖の残基番号と残基名称の対応を ḟ⾲ Asn ᆺ㧗ࢫ࣮ࣀ࣐ࣥ⢾㙐ࡢṧᇶ␒ GlcpNAc Manp 示す。

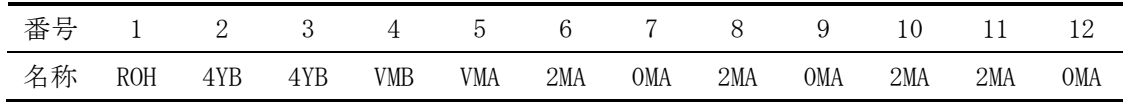

ペプチド鎖と同様に"sequence"コマンドで残基配列を定義するが、分岐部で一旦、定義 を止める。次に、"tail"コマンドで糖鎖が結合するグリコシド酸素を定義し、それに結 合する糖鎖配列を"sequence"で定義する。さらに分岐部がある場合は、再び、その分岐 残基で残基配列の定義と止め、別の"tail"と"sequence"コマンドで糖鎖配列を定義し てゆく。言い換えると、還元末端残基からいずれかの非還元末端残基までの主鎖配列を定 義しそれに側鎖配列を結合するのではなく、分岐部分を境にブロックに分割してブロック ごとに定義する。これにより分岐部におけるトラブルを回避できる。

以下に LEaP入力ファイルの例を示す。この例では、糖鎖配列が (1,2,3,4)、(5)、(6,7)、 (8,9)、(10,11,12) のブロックに分割されている。" impose" コマンドによりグリコシド 結合周辺の結合回転角を指定している。なお、 φ配座 (H1-C1-On-Cn) に対してはエキソ アノメリック効果で安定化される値 (±60°) がデフォルトで設定される。

z残基配列に基づいた LEaP入力ファイル例

 $\begin{bmatrix} 1 & 0 & 0 \\ 0 & 0 & 0 \\ 0 & 0 & 0 \\ 0 & 0 & 0 \\ 0 & 0 & 0 \\ 0 & 0 & 0 \\ 0 & 0 & 0 \\ 0 & 0 & 0 \\ 0 & 0 & 0 \\ 0 & 0 & 0 \\ 0 & 0 & 0 \\ 0 & 0 & 0 \\ 0 & 0 & 0 \\ 0 & 0 & 0 \\ 0 & 0 & 0 \\ 0 & 0 & 0 \\ 0 & 0 & 0 \\ 0 & 0 & 0 \\ 0 & 0 & 0 \\ 0 & 0 & 0 & 0 \\ 0 & 0 & 0 & 0 \\ 0 & 0 & 0 & 0 \\ 0 & 0 &$ et default writel4scale

```
source leaprc.GLYCAM_06
   glycan = sequence \{ ROH 4YB 4YB VMB \}set glycan tail glycan.4.06
   glycan=sequence \{ glycan VMA\}\frac{1}{\sqrt{2}} set glycan tail glycan.5.06
   set grycan tarr grycan.o.co<br>glycan=sequence { glycan 2MA OMA }
  set glycan tail glycan. 5.03
glycan=sequence \{ glycan 2MA 0MA \}set glycan tail glycan. 4.03
  glycan=sequence \{ glycan 2MA 2MA 0MA \}
```

```
impose glycan \{3\ 2\} \{ \{H1\ C1\ 04\ C4\ 60.0\} }
impose glycan \{3\ 2\} \{ \{C1\ 04\ C4\ H4\ 0.0\} \}impose glycan \{4\ 3\} \{ \{H1\ C1\ 04\ C4\ 60.0\} \}impose glycan \{4\ 3\} \{ \{C1\ 04\ C4\ H4\ 0.0\} \}impose glycan \{5 \ 4\} \{ \{H1 \ C1 \ 06 \ C6 \ -60.0\} \}impose glycan \{5 \ 4\} \{66 \ 66 \ 65 \ 05 \ 60.0\} }
impose glycan \{5 \ 4\} \{ \{C1 \ 06 \ C6 \ C5 \ 180.0\} \}impose glycan \{10\ 4\} \{ \{H1\ C1\ 03\ C3\ -60.0\} \}impose glycan \{10\ 4\} \{ \{C1\ 03\ C3\ H3\ 0.0\} \}impose glycan \{6\ 5\} \{ \{H1\ C1\ 06\ C6\ -60.0\} \}
```

```
impose glycan \{6\,5\} \{6\,06\,05\,05\,060\} }
impose glycan \{6\ 5\} \{ \{C1\ 06\ C6\ C5\ 180\ 0\} \}impose glycan \{8\ 5\} \{ \{H1\ C1\ 03\ C3\ -60.0\} \}impose glycan \{8\,5\} \{C1\,03\,C3\,H3\,0.0\}impose glycan \{7 \ 6\} \{ \{H1 \ C1 \ 02 \ C2 \ -60.0\} \}impose glycan \{7 \ 6\} \{ \{C1 \ 02 \ C2 \ H2 \ 0.0\} \}impose glycan \{9 \ 8\} \{ \{H1 \ C1 \ 02 \ C2 \ -60.0\} \}impose glycan \{9\ 8\} \{ \{C1\ 02\ C2\ H2\ 0.0\} \}impose glycan {11 10} { {H1 C1 02 C2 -60.0} }
impose glycan {11 10} { {C1 02 C2 H2 0.0} }
impose glycan \{12\ 11\} \{ \{H1\ C1\ 02\ C2\ -60.0\} \}impose glycan \{12\ 11\} \{ \{C1\ 02\ C2\ H2\ 0.0\} \}
```
savePdb glycan n-man9 vac.pdb saveamberparm glycan n-man9\_vac.parm7 n-man9\_vac.inpcrd

quit 

5.2.2. PDBファイルの読み込みによる作成法

糖タンパクや糖質分子結晶のように糖鎖立体構㐀の結晶構㐀データが得られる場合、それ らの結晶構造を分子動力学計算の初期構造として利用する方が好都合である。糖鎖の PDB ファイルを LEaPに読み込ませるが、PDBデータにおいて糖鎖はヘテロ分子扱いとなり、タ ンパク質部分のように明確なルールが定められてないようである。そのため、自動修正機 構も整備され、わずかな修正で LEaPが成功するタンパク質と比較して、糖鎖の PDBファイ ルに対しては LEaPに読み込ませる前に大幅な修正が必要となることが多い。 以下の主要な修正点を述べる。

①IUPACルールでは糖鎖は非還元末端から定義されるが、Glycamでは還元末端のアグリ

コン部分を始点とする。そのため、PDBデータ内の糖鎖全体について残基の順番を変更 する必要がある。還元末端側のアグリコン基(-OH、-OCH 3、等)は独立の残基として み

なし、通常、1番残基となるため、糖鎖全体の残基数は、+1増加する。

②残基名称を Glycamの命名法に変更する。原子名称についても置換基などで一致しないこ とがある。特に、水素原子は数が多く、不一致によるエラーの原因になり易いので、水素 原子座標のみあらかじめ削除する方が便利なこともある。但し、糖質分子結晶の高分解能 中性子回折データのように、水酸基水素原子の座標まで確定している場合は、その限りで はない。

③残基内の構成原子の順序については、prepファイルの定義と完全に一致していなくても、 LEaPがある程度までは処理する。但し、先頭原子がアノメリック炭素(C1)、最後尾の原子 が次の残基と結合するグリコシド原子とすることは必須のようである。

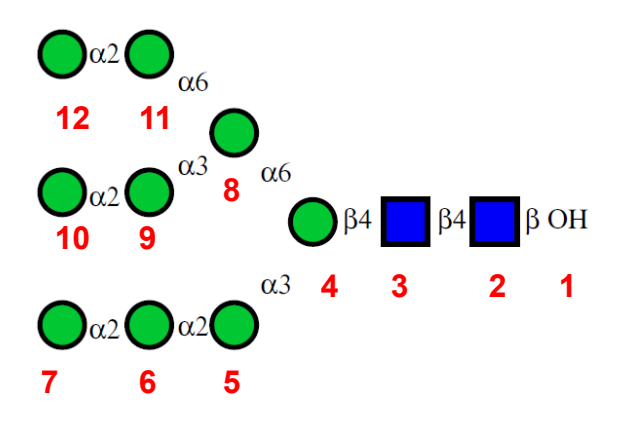

以上の PDBファイルの修正に加え、対象 糖鎖分子が分岐部を持つ場合、糖鎖の順 序に注意を必要とする。実際の Asn型高 マンノース糖鎖の例について説明する。 **12 11** 分岐残基の prepファイル(VMA、VMB)の **8** 最後尾の原子は O3であるため、それに続 **10 9** く残基は O3に結合するものとなる。従っ **4 3 2 1** て、糖鎖全体の残基番号は右図のように 定義される。これに、7番残基と8番残 **7 6 5** 

基、10番残基と 11番残基の間に"TER"を挿入する(無ければエラーが発生する)。

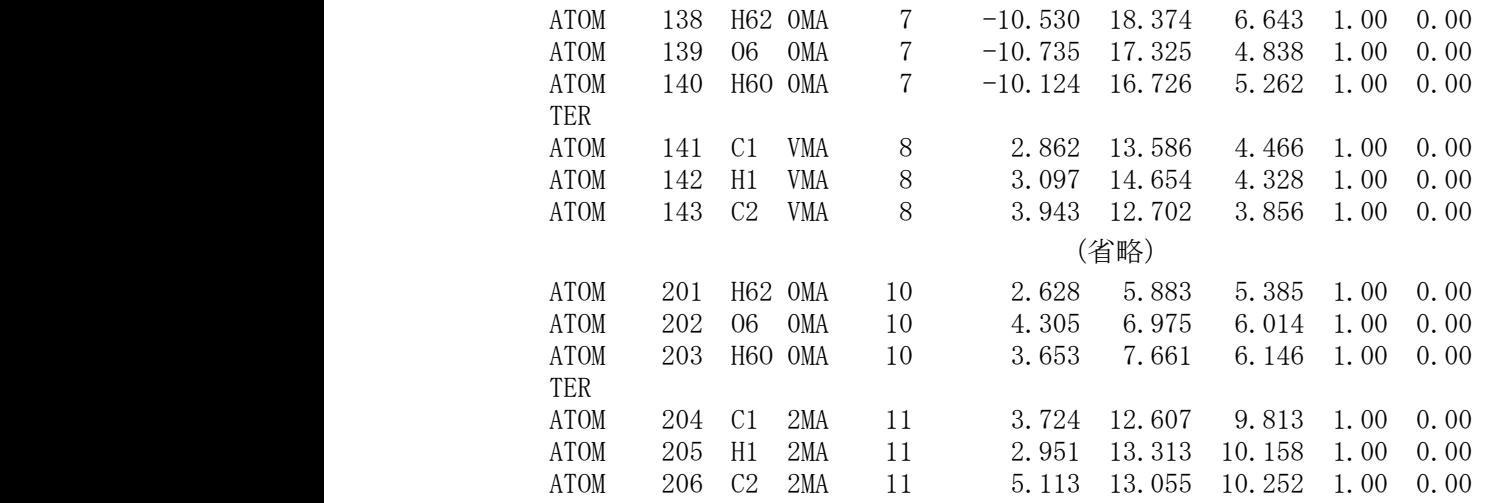

LEaP入力ファイルにおいては PDBファイルのロードに加え、2箇所の分岐部残基と側鎖糖 鎖残基の間に"bond"コマンドで C1-06結合を定義する必要がある。 PDBファイルの読み込みによる LEaP入力ファイル例

set default write14scale on source leaprc.GLYCAM\_06

 $glycan = loadPdb n-man9.pdb$ 

bond glycan.4.O6 glycan.8.C1 bond glycan.8.O6 glycan.11.C1 

savePdb glycan n-man9 vac.pdb saveamberparm glycan n-man9 vac.parm7 n-man9 vac.inpcrd

quit 

トポロジーファイルの作成を確認した後、続けて MD計算を実施しても良いが、複雑な糖鎖 構㐀であれば、適切なトポロジーファイルが得られていないことが多い。簡単な検証法と して本格的な MD計算に着手する前に短時間の MD計算を実施し、出力結果を確認する。 ①出力ファイルの冒頭部分に総電荷値のメッセージが現れることがある( Sum ofcharges from parm topology file = x.xxx)。想定される0または整数値から極わずか異なる場合 があるが、それは数値計算誤差によるもので実質的に問題はない。そのような値からはっ きりと逸脱している場合は、残基名称の定義ミスにより中間残基が末端部分に指定されて いる可能性がある (open bondが生じた)。

②"bond"定義が正しくない、または不完全である場合、MD計算の結果、一部の残基が残 りの部分から分離する(分子が分解する)。分子グラフィックス等で最終構㐀を検証する。

問題が無ければ、DNAの計算例に従って溶媒和の MD計算を実施し、得られた軌跡を解析し なさい。

5.2.3. 軌跡ファイルの解析例

次の ptraj入カファイルより、1nsの production runの軌跡から水分子を除去し、軌跡フ ァイル形式 (n-man9\_1000ps\_nowat.mdcrd) と PDB形式 (n-man9\_1000ps\_div.pdb) の2種 類の座標ファイルが得られる。RMSd計算も含まれるが、これは還元末端キトビオース部分 (残基番号1-3)にすべてフレームの座標をフィッティングさせるのが目的である。こ のプロセスにより座標ファイルを VMDや分子グラフィックスで表示させるとキトビース部 分が空間にほぼ固定された状態になる。

z溶媒分子の除去と座標フィッティングおよび座標ファイル出力のための ptraj入力フ ァイル trajin wat\_md3\_1.mdcrd.gz trajin wat\_md3\_2.mdcrd.gz trajin wat\_md3\_3.mdcrd.gz trajin wat\_md3\_4.mdcrd.gz trajin wat\_md3\_5.mdcrd.gz trajout n-man9\_1000ps\_nowat.mdcrd nobox trajout n-man9\_1000ps\_div.pdb pdb rms first out n-man9\_1000ps.rmsfit :1-3 time 1.0 center : 1-12 image familiar strip :WAT

PDB形式ファイルの最初のフレーム座標(A)と 100psごとの 10個のフレーム座標を重ねた 図(B)、およびそれを溶媒接触表面で表示したもの(C)を以下に示す。

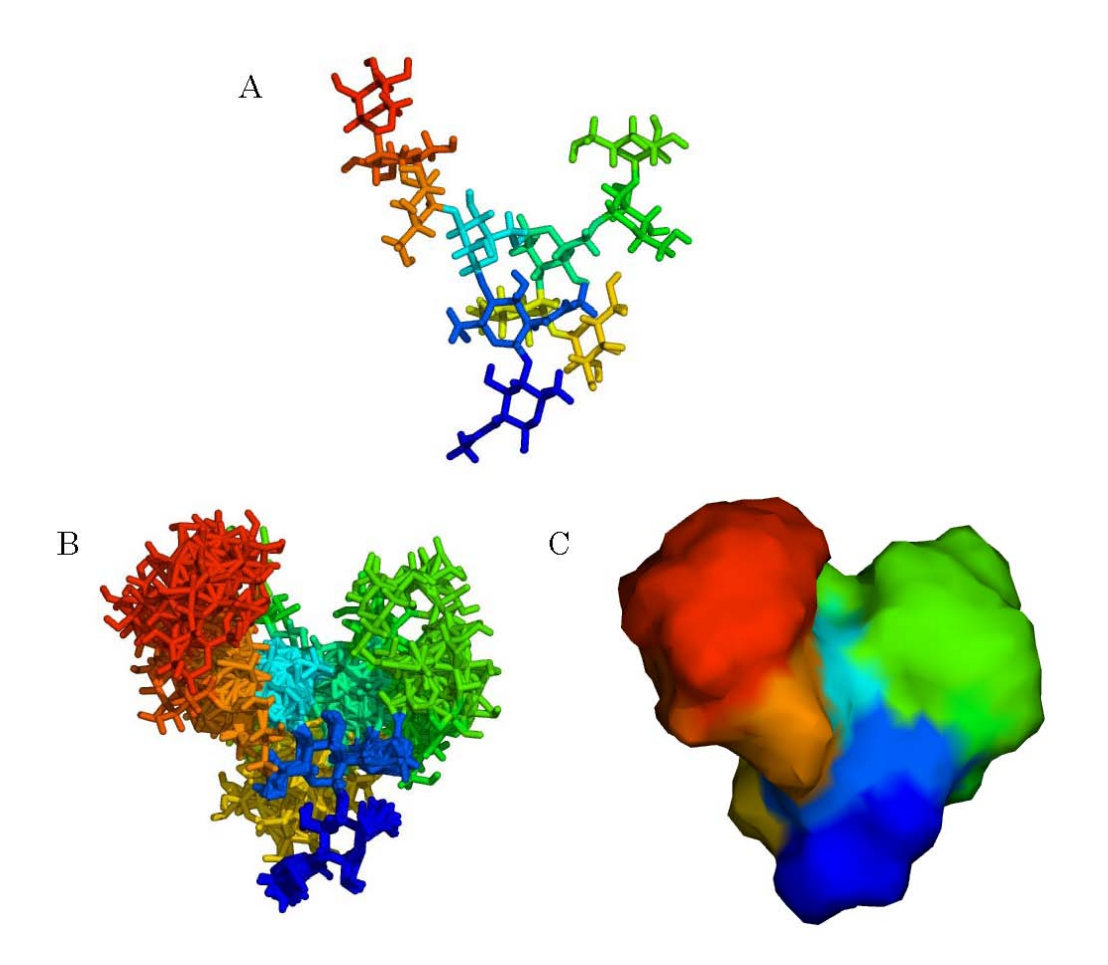

タンパク質に結合する還元末端キトビオース部位を起点として、構造ゆらぎにより全体構 造が広がっているのが分かる。タンパク質において、活性ループのような領域を除き、特 に二次構造部分で局所的に構造がゆらぐ程度である。一方、糖タンパク質の糖鎖部分は溶 液中で大幅な立体構造変化が許されるため、化学構造から想定されるより大きな空間を占 めるものとみなされる。従って、糖タンパク質によっては、実質的に糖鎖部分がタンパク 質部分にほぼ匹敵するほどの空間を占める場合もある。 立体構造変化を詳細に解析する ために、バソプレッシンと同様に 2D-RMSまたは DDM解析を試みなさい。

糖鎖の主要構造パラメータを以下の図に示す。

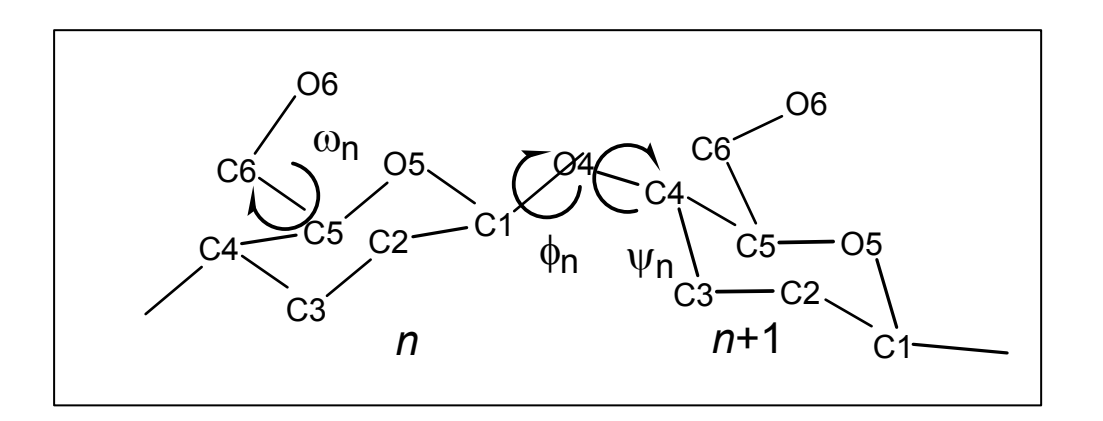

ペプチドと異なり、糖鎖ではグリコシド酸素を挟んでグリコシド結合配座 φ-φを定義す る。2種類のφ-ψの定義がある。

 $\phi = 05-C1-04-C4$ ,  $\phi = C1-04-C4-C5$   $\phi$  H = H1-C1-O4-C4,  $\phi$  H = C1-O4-C4-H4

立体化学やNMRデータの解析等では φн-φн 定義が利用されるが、分子力学分野ではねじ<br>└ └ └ └ │ れポテンシャル関数を表現するためにφ-φが一般的である。糖鎖において φ-φだけで なくメチル水酸基の配向( ω)も極めて重要である。特に、分岐状糖鎖では、この配座 が分子の全体構造に大きく影響する。

# $ω = 05-C5-C6-06$

メチル水酸基配向における三種の安定配座には名称がある; gg (ω =-60°)、gt (ω =  $60^{\rm o}$ )、および tg ( $\omega$  = 180 $^{\rm o}$ )。グルコース残基の場合、立体化学的には tgが最安定で あるが、水溶液中では溶媒分子との相互作用の結果、gtと ggがほぼ同じ割合で分布して いる。そして、糖分子の結晶構造中では gtが圧倒的に多い。

メチル水酸基配向を求める ptraj入力ファイ  $\nu$  trajin n-man9 1000ps nowat.mdcrd dihedral pmega4  $:4@05$   $:4@C5$   $:4@C6$   $:4@06$  out omega4.xls dihedral pmega5 :5@O5 :5@C5 :5@C6 :5@O6 out omega5.xls 

#### omega4

omega5 

150 100 50 0 -50 -100 -150 

0 200 400 600 800 1000 

Ω 

time

このメチル水酸基の時間変化プロットより、最初の 200ps以降、 ω値が一定になってい るのが分かる。しかしながら、前のペプチドホルモンの場合と同様に 1nsのシミュレーシ ョン時間は立体構造変化を発生させるには短すぎる。グルコース残基単独の溶媒和

MD計算においてもggと gt間の配座変換を観察するためには 10ns程度のシミュレーショ ン時間を必要とする。同様にしてφ-ψ値を求め、Ramachnadoranマップを作成しなさい。

糖残基に多く存在する水酸基は水素結合において受容体と供与体の両方の機能を持つため、 水素結合解析において両方の設定が必要となる。グリコシド酸素は水素結合の設定から除 外する。さらに溶媒分子を含むオリジナルの軌跡ファイルを用いてい溶媒分

子との水素結合形成を解析してもよい。

水素結合解析のための ptraj入力ファイ

 $\nu$  trajin ../wat md3 1.mdcrd.gz trajin  $\ldots$ /wat md3 2.mdcrd.gz trajin  $\ldots$ /wat md3 3.mdcrd.gz trajin ../wat\_md3\_4.mdcrd.gz trajin ../wat\_md3\_5.mdcrd.gz 

# 05 atoms for all residues donor mask :2-12@05

# 4YB donor mask :2,3@O2N,N2,03,06 acceptor mask :2,3@N2,03,06 :2,3@H2N,H3O,H6O

# 2MA donor mask :6, 8, 10, 11@03, 04, 06 acceptor mask : 6, 8, 10, 11@03, 04, 06 : 6, 8, 10, 11@H3O, H4O, H6O

# OMA donor mask : 7, 9, 12002, 03, 04, 06 acceptor mask : 7, 9, 12@02, 03, 04, 06 : 7, 9, 12@H2O, H3O, H4O, H6O

# VMB and VMA donor mask  $:4,5@02,04$  acceptor mask  $:4,5@02,04$   $:4,5@H20,H40$ 

hbond distance 3.5 angle 120.0 solventneighbor 6 soventdonor WAT O solventacceptor WAT O H1 solventacceptor WAT O H2

以下に水素結合解析の出力結果の一部を示す。

## (省略)

## DONOR ACCEPTORH ACCEPTOR

atom# :res@atom atom# :res@atom atom# :res@atom %occupied distance angle | 32 :3@O5 | 18 :2@H3O 17 :2@O3 | 77.70 2.802 ( 0.16) 23.77 (13.38) | 59 :4@O5 | 45 :3@H3O 44 :3@O3 | 59.30 2.938 ( 0.22) 32.59 (14.89) | 87 :5@O4 | 182 :9@H6O 181 :9@O6 | 41.00 2.888 ( 0.18) 23.90 (11.20) | 51 :3@O2N | 88 :5@H4O 87 :5@O4 | 8.40 2.837 ( 0.20) 30.90 (11.87) | 38 :3@O6 | 18 :2@H3O 17 :2@O3 | 6.00 3.312 ( 0.14) 51.72 ( 7.56) (省略)

| 74 :4@O2 | solvent acceptor | 47.00 2.946 ( 0.21) 27.54 (14.55) | 138 :7@O6 | solvent acceptor | 38.30 2.932 (0.21) 27.18 (14.65) | 193 :10@04 | solvent acceptor | 29.80 2.924 (0.21) 26.13 (14.72) | 91 :5@05 | solvent acceptor | 28.70 2.962 (0.21) 30.43 (15.19) | 44 :3@03 | solvent acceptor | 27.80 2.954 (0.22) 28.43 (15.18) 

### (省略)

キトビオース部分の O3-H---O5隣接残基間水素結合と Man5-Man8-Man9部分が折れ曲がった 結果、糖残基配列上で離れた残基同士での残基間水素結合が発生している。

# 第3章 ptrajによる軌跡データの解析

1.コマンドの基本構成

"ptraj"プログラム使用の基本形は下記の形式となる。

ptraj トポロジーファイル < scriptファイル [> 出力ファイル ]

入力ファイルの相当する scriptファイルの基本構成は、

①軌跡ファイルのリスト; "trajin"コマンドにより、mdcrdファイル名を指定する。複数ファイル指 定しても良く、また mdcrdファイルは"gz"または"Z"拡張子を持つ圧縮ファイルを指定して良い。

②出力座標ファイルのリスト; "trajoout"コマンドにより座標データを指定された形式とファイル 名で出力する。オプションのコマンドである。

③アクションリスト;必要な解析を実行するコマンドのリスト。複数のコマンド群を指定してもよいが、 指定された順序で各コマンドが実行される。

例) trajin md1.mdcrd.Z 1 20 trajin md2.mdcrd.Z 1 100 trajout fixed.mdcrd rms first out rms @CA, C, N center : 1-20 image strip : WAT go

最初の 2行が"trajin"で指定される入力軌跡ファイル名、3行目が"trajout"で指定された出力座 標ファイル名に相当し、以降、5種類の実行コマンドが続いている。

以後の解説では、コマンドを太字、ユーザーが指定するパラメータ値を斜体、標準字体をそのコマン ドの実行オプションを指定するキーワードを意味する。各キーワード、パラメータ値において"[ ]" で囲まれている場合はオプションで、その中で"|"は区切られている場合は"or"の意味となる。一 方、"「]"で囲まれていないものは必須のキーワードに相当する。

実行コマンドが対象分子全体に適用する必要が無い場合も多く、そのときは"mask"により、実行コマ ンドが作用する原子団や残基を指定する。"@"は特定の原子(団)を、そして": "は特定の残基を それぞれ指定する文字である。原子や残基はそれらのラベル名や通し番号のいずれかで指定される。一 連の領域を指定する場合は継続を意味する"- "を用いる。maskについての詳細は5. で解説する。

2.入力/出力ファイル指定コマンド

trajin軌跡ファイル名「初期値 終値 オフセット] デフォルトでは全ての軌跡データを読み込むが、 必要に応じて読み込む範囲、およびデータ間隔を指定する。軌跡ファイルとして".Z"または".gz" 拡張子を持つ圧縮ファイルを指定できる。

reference座標ファイル名座標ファイルの座標(リスタートファイルまたは軌跡ファイルの最初の座標) を参照座標として登録する。"rms"コマンドと併用する。

trajout座標ファイル名「書式][nobox] [little|big] [dumpq|parse] [nowrap]重要な書式 は、"trajectory"軌跡ファイル書式でデフォルト設定、"restart"リスタートファイル書式、或い は"pdb"PDB書式、等が指定できる。他のオプションはマニュアルを参照。

3.アクションコマンド

angleパラメータ名 mask1 mask2 mask3 [out 出力ファイル名] [time間隔] 軌跡座標より" mask" で 指定する 3つの原子で定義された結合角を出力ファイルに出力する。"name"は結合角を定義するパ ラメーター名を設定する。"time"により各座標の時間間隔を psで指定する。

atomicfluct [out 出力ファイル名] [mask] [start初期値] [stop 終値] [offset オフセット値] [byres | byatom | bymask] [bfactor] "mask"で指定された原子の位置変位を計算し、出力ファイルに出力 する。"byres"指定により残基ごとの平均値を出力し、"byatom"は原子ごとに値を出力する(デフ ォルト)、"bymask"では"mask"で指定された原子すべてに対する平均値を出力す

る。"start","stop"および"offset"により位置変位の平均値の計算対象とする範囲を指定す る。"bfactor"を指定すれば、温度因子(デフォルトの位置変位に 8/3× $\pi$ <sup>2</sup>を掛けた値)が出力され る。次の例ではポリペプチド鎖の骨格原子(C α,N,C)の温度因子を残基ごとの平均値として"back.apf" に出力する。

closest total mask [oxygen | first] [noimage]各座標データにおける" mask"により指定された溶 質分子に最も近い"total"数の溶媒分子("solvent"コマンドで指定する)を抽出する。"first" 指定により溶媒分子の最初の原子からの距離が評価対象となる。"noimage"指定により溶媒分子を基 準溶媒和ボックスに移動する操作が解除される。これにより image操作が省略され計算負担が大きく 軽減される。 次の例では"solvent"コマンドで"WAT"残基を溶媒分子として定義し、1-20番残基と 溶媒残基の最初の原子(酸素原子)間の距離がもっとも近い 50個の溶媒分子を抽出する。

solvent byres : WAT closestwater 50 :1-20 first

dihedralパラメータ名 mask1 mask2 mask3 mask4 [out 出力ファイル名] [time 間隔] 軌跡座標よ り"mask"で指定する 4つの原子で定義された二面角を出力ファイルに出力する。"name"は結合角 を定義するパラメーター名を設定する。"time"により各座標の時間間隔を psで指定する。"mask" が複数の原子を定義さればその重心に対して二面角が計算される。

diffusion mask time\_per\_frame [average] [filenameroot] "mask"で指定された原子の平均二乗変 位量(Å  $^{2}$ )を計算する。"time\_per\_frame"により各座標の時間間隔(ps)を指定。各時間帯の平均 値に加え、"average"指定により積算値の平均が同時に出力される。"filenameroot"は出力ファイ ル名の"root"部分を定義する。平均二乗変位量の出力ファイル名は"filenameroor\_r.xmgr"、その x, y, z成分は"filenameroot\_x. xmgr"等、そして総移動行程は"filenameroot\_a. xmgr"にそれぞれ、 出力される。

distanceパラメータ名 mask1 mask2 [out 出力ファイル名] [image]座標ごとに "mask" で指定した残 基または原子団の重心間の距離を主力ファイルに出力する。"image"指定により座標を基準溶媒和ボ ックスに移動する。

radialroot-ファイル名 スペース(A) 最大値 (A) solvent-mask [solute-mask] [closest] [density値] [noimage]溶質分子の全原子に対して、"solvent-mask"で指定された溶媒分子の動径分 布関数(RDF)を計算する。"root-ファイル名"は出力ファイル名の先頭部分を指定。0から"最大値" までの範囲を"スペース"で分割した間隔でヒストグラムを求める。"solute-mask"の指定により、 特定の溶質分子に対して RDFを計算する。"noimage"を指定しない限り、デフォルトでは" image" 処理(セル外の溶媒をセル内に移動する)が行われる。他はマニュアルを参考。

rms mode [mass] [out filename] [time interval] mask [name name] [nofit] "mask" で指定された 原子に対して、軌跡にともなう座標の RMSdを計算する。"mode"で指定されるキーワードを意味は以 下のとおり。

previous:直前の時間フレームの座標からの変位量

first:初期時間の座標からの変位量

reference: "reference" キーワードで予め指定された座標に対する変位量"mass"を指定すれ ば、原子量重みを掛けた変位量を計算。"out"キーワードで出力ファイル名を指定。"time"キーワ ードで出力ファイル時間軸の間隔を指定。"name"キーワードで RMSdパラメーター名を指定。"nofit" 指定により RMSd計算に先立っての座標のfittingを行わない。

matrix dist | covar | mwcovar | distcovar | correl | idea | ired [ name name ] [ order order ] [mask1] [mask2] [ out filename ] [ start start ] [ stop stop ] [ offset offset ] [ byatom  $\vert$ byres | bymask ]距離(dist)、共分散(covar)、重み付き共分散(mwcovar)、相関(correl)、距離 ―共分散(distcovar)、等の行列を計算する。結果は"filename"に出力される。"mask"で定義さ れる原子数は、mask1>=mask2となる必要がある。"start"、"stop"、および"offset"で軌跡ファ イルの処理範囲を指定する。"matrix"コマンドの結果は、さらに"nalyze"コマンドで解析される。

strip mask "mask"で指定された原子を軌跡ファイルなどより削除する。"strip"を指定後の他の ptraj操作は、編集された座標に対して行われる。

watershellmask出力ファイル名 [lower lower upper upper] [solvent-mask] [noimage] "mask" で指 定された原子からの一定距離 (shell) にある溶媒分子数を計算する。"lower"および"upper"は第 一 shellと第二 shellの距離を指定。デフォルトはそれぞれ、3.4Åと 5.0Å。"solvent-mask"で溶媒 分子を指定。"image"キーワードで"image"処理を行う。デフォルトでは行わない。

4.水素結合設定

donor resname atomname | mask mask | clear | print水素結合受容体を指定。残基名-原子 名標記、あるいは"mask"標記で指定する。

donor ADE N7 (残基名-原子名標記)

donor mask :10@N7 (mask標記)

"clear"キーワードでこれまでに指定した donorリストを消去する。"print"キーワードで donor リストを表示。

acceptor resname atomname atomnameH | mask mask maskH | clear | print水素供与体を指定。重原 子と水素原子 (atomnameH, maskH) のセットで指定する他は"donor"キーワードと同じ。同じ原子が 重原子と水素原子に指定される場合は、結合角を評価しない(イオン性水素結合に適用)。

hbond [distance value] [angle value] [solventneighbor value] [solventdonor donor-spec] [solventacceptor acceptor-spec] [nosort] [time value] [print value] [series name] 水素結合と して評価する原子対の幾何学的条件を指定する。"distance"、"angle"により水素結合を評価する カットオフ距離や角度を指定。デフォルトでは角度は未指定で距離は 3.5Å以下。一方の原子について 原子(残基)タイプのみで個々の原子の情報を必要としない場合(例、溶媒分子との水素結合)"solvent" を付加したキーワードを用いる。"solventneighbor"により供与体-受容体あたりの最大相互作用数を 指定。

例) hbond distance 3.5 angle 120.0 solventneighbor 6 solventdonor WAT 0 solventacceptor WAT O H1 solventacceptor WAT O H2

hbond distance 3.5 angle 0.0 solventneighbor 6 solvnetdonor Na+ Na+ solventacceptor Na+ Na+ Na+ 

5. ambermaskの指定方法("Amberによる分子シミュレーション入門"より)

標準的に用いられる記号は以下のとおりである。

: 残基の指定(残基番号もしくは残基タイプ) @ 原子の指定(原子番号、原子名称もしくは%原子 タイプ)

-数字から数字の間を連続して指定

\* すべて(":\*"は全残基、"@\*"は全原子を指定) % 原子タイプを指定

(注)原子名称は元素記号と番号で表現される残基内で特定の原子を定義する記号。残基名称ととも に PDBファイルにもみられる。原子タイプは力場によって定義される原子のタイプで原子の混成 状態や周囲の原子団の環境によって設定される。prepファイルに記載されている。

ambermaskによる具体的な指定例を次に示す。

①残基を指定 :1-7,5,7-9 残基番号1-7、5、7-9を指定 :LYS リシン(lys)残基を指定

②原子を指定 @12,54-85 12、54-85番目の原子を指定 @CA,C,O,N 原子名称がCA、C、O、N(ペプチド骨 格) を指定 @%CT amber原子タイプがCTであるものを指定

③残基指定と原子指定を組み合わせる:1-10@CA,CB 残基番号 1-10のうち、原子名称が CAと CBの原子 を指定

さらに次の記号を組み合わせて論理式や距離制限等を指定する。 A & Band (論理積;条件 Aと条件 B を同時に満たすもの) A | B or (論理和;条件 Aもしくはは条件 Bを満たすもの) ! A not (否 定;条件 Aでないもの) A <: dAからの距離が dÅより小さい残基 A >: dAからの距離が dÅより大 きい残基 A <@ dAからの距離が dÅより小さい原子 A >@ dAからの距離が dÅより大きい原子 = wild card (任意の文字列) () 括弧で囲まれたものは優先

これらの記号を組み合わせて、次に示すように複雑な指定が可能となる。

@C= & !@CA, C ペプチド結合を形成する C α炭素 (CA) とカルボニル炭素(C) 以外のすべての炭素原子 を指定 (:1-3@CA | :5-7@CB) 1番から3番残基までの Ca炭素、および 5番から7番残基までの C β炭 素を指定:CYS, ARG & !(:1-10 | @CA, CB) システインおよびアルギニン残基のなかで 1番から 10番

残基以外で C α炭素でも C β炭素でもないものを指定 :\* & !H= もし くは !:H= 水素原子以外のすべての原子を指定 :5 <@ 4.5 5番残基から 4.5Å以内の距離にあるすべて の原子を指定 (:1-35 <: 3.0) & :WAT 1番から 35番残基から 3.0Åまでの範囲にある残基のうち 水分子をすべて指定

mask指定が想定した原子に対応しているかどうか確認するために、"ambmask"というコマンドがある。 次の例は、1番―10番残基から 3.0Å以内にある水分子を抽出するコマンドである。

[tyui@seneca01 wat]\$ ambmask -p prk\_wat.parm7 -c prk\_wat\_min1.rst -prnlev 1 -out pdb -find "(:1-10  $\langle$ : 3.0) & :WAT" > stdout

①"-prnlev"オプションを"0"と指定すれば"-find"で指定された原子のみが出力され、"1"とす れば"0"出力に指定した条件が追加される。

②"-out"オプションに出力結果のファイル形式を指定する。"pdb"はデフォルト。他に"amber" や"short"がある。

3 "-find"オプションに確認したい maskの内容を記載する。引用符 ("") で囲っておくこと。

④"-out"オプションは出力ファイル名。

# 第4章 タンパク質分子動力学計算の基礎知識

1.PDBファイル基本事項

1.1.生体高分子構造座標データの構成 タンパク質、核酸および糖鎖を含めた生体高分子は残基を構成要素 として、それらが特定の配列で連結した構成を持つ。タンパク質、核酸、および糖鎖の残基は、それぞ れ、アミノ酸、ヌクレオチド、および単糖である。DNAは 2本のポリヌクレオチド鎖、多くのタンパク 質も複数のポリペプチド鎖で構成される。

1.2.PDBファイルについて

タンパク質・核酸などの生体高分子の立体構造は、主にX線結晶構造解析法によって決定される(一 部は NMR分光法による)。得られた座標データは多数の原子から構成されるため、膨大な量の座標を学 術論文に直接掲載することが現実的でない。Protein Data Bank(PDB)はこのような生体高分子立体構 㐀の座標と解析パラメータなどのデータの編集、公開を WEBと ftpで行われているデータベースであ る。ほとんどが蛋白質の立体構㐀で、一部核酸と蛋白質の複合体や核酸の構㐀も含まれる。

PDB検索の日本ミラーサイト http://pdb.protein.osaka-u.ac.jp/pdb/index.html 

PDBには一件の登録データに対して、 PDB IDと呼ばれる一つの IDが付けられる。この IDは英数字 4 文字から構成される。一つの IDに対して、データは一つのファイルが対応し、同じ種の蛋白質でも、 実験条件、結果が違うと異なる PDB IDが与えられます。 99年7月から PDB IDは登録された順に、 アルファベット順、数字順に付けられている PDBはこの PDB IDだけでなく関連キーワード、タンパ ク質名、登録された年月日、解析方法などで検索できる。

PDBファイル名は PDB ID.pdbとなっている。データの内容は大まかに分けてファイルの前半の蛋白質の 情報や構㐀解析に関するパラメータ、コメントなどが記入されているヘッダーと呼ばれる部分と後半の 座標データの部分との二つに分かれる。 PDBファイルにおけるデータの記入方法、すなわち文法は厳密 に決まっている。ファイルの行に対し、列はカラムと呼び、一番左のカラムに来る文字列がレコードタ イプとよばれるものでその行のデータの内容を決定する。各レコードタイプによってカラムの何番目か ら何番目までがどの情報を記入するか決まっている。例えば先頭の一番始めの行は HEADERと呼ばれる レコードタイプで、11から 50カラム目までは蛋白質の分類名が入る。51から 59カラム目までが登録さ れた年月日、63から 66カラム目まではこのエントリーの PDB IDが入る。レコードタイプの順番も決ま っており、その一部を以下の表に示す。各種の分子グラフィックス、および AMBER等の多くの計算化学 プログラムは PDB書式

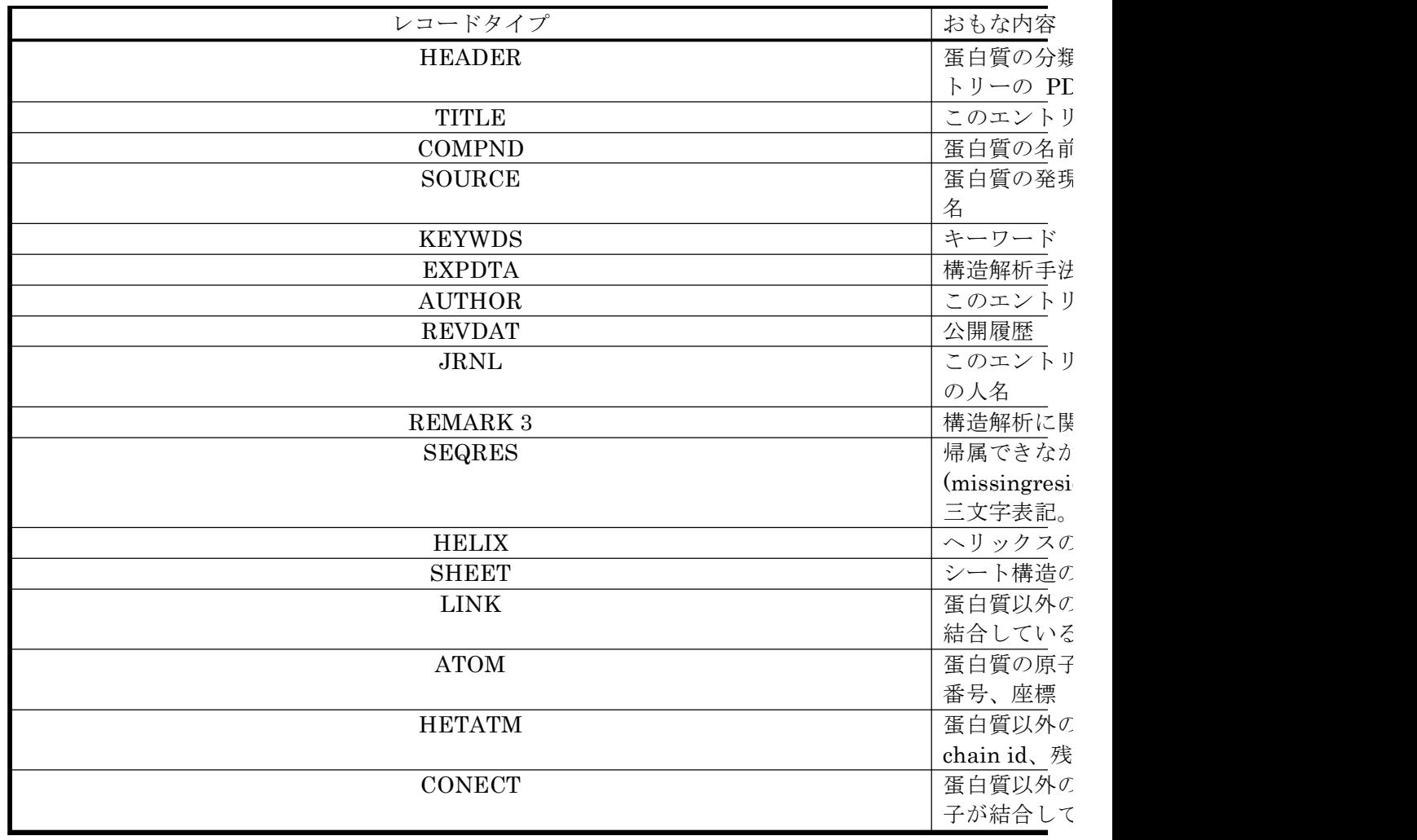

に従ったファイルを認識する。これらのソフトウェアはすべての PDB情報を必要とするの ではなく、実際は"ATOM"、"HETATM"レコードタイプに記入される座標データのみを 必要とする。"HETATM"は標準のアミノ酸以外のリガンド、コファクターおよび水分子を 定義する。

1行の" ATOM"、"HETATM"には 1個の原子座標に対応する。タンパク質においてポリ ペプチド鎖 1本につきN末端残基からC末端残基までの配列順序に従って残基ごとに個々 の原子座標がÅを単位とした XYZ直交座標系で記載されている。PDB内に複数の分子鎖

(ポリペプチド鎖、ポリヌクレオチド鎖)が含まれている時は、異なる分子鎖の" ATOM" レコードタイプの間は"TER"レコードタイプで区切られている。AMBERにおいて"TER" レコードタイプは必要である。ファイルの終端は"END"レコードタイプで示される。 以下に実際の PDBファイルにおける "ATOM" "HETATM" 箇所の例を示す。

カラム位置

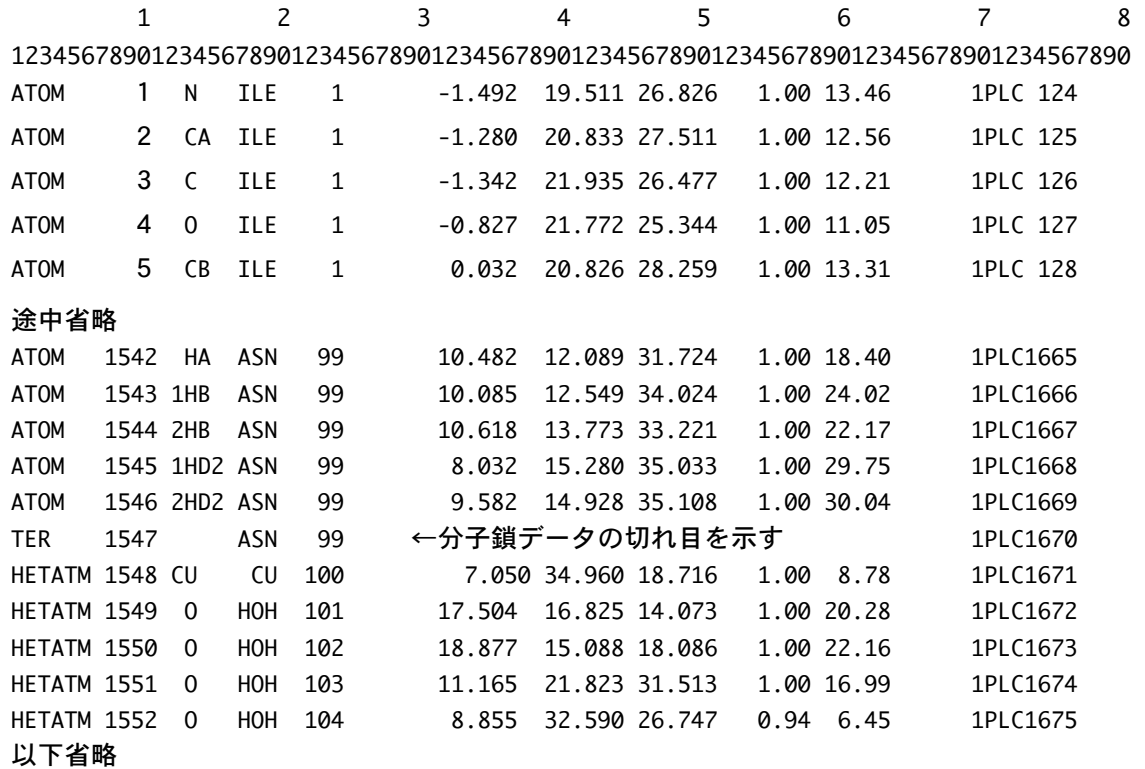

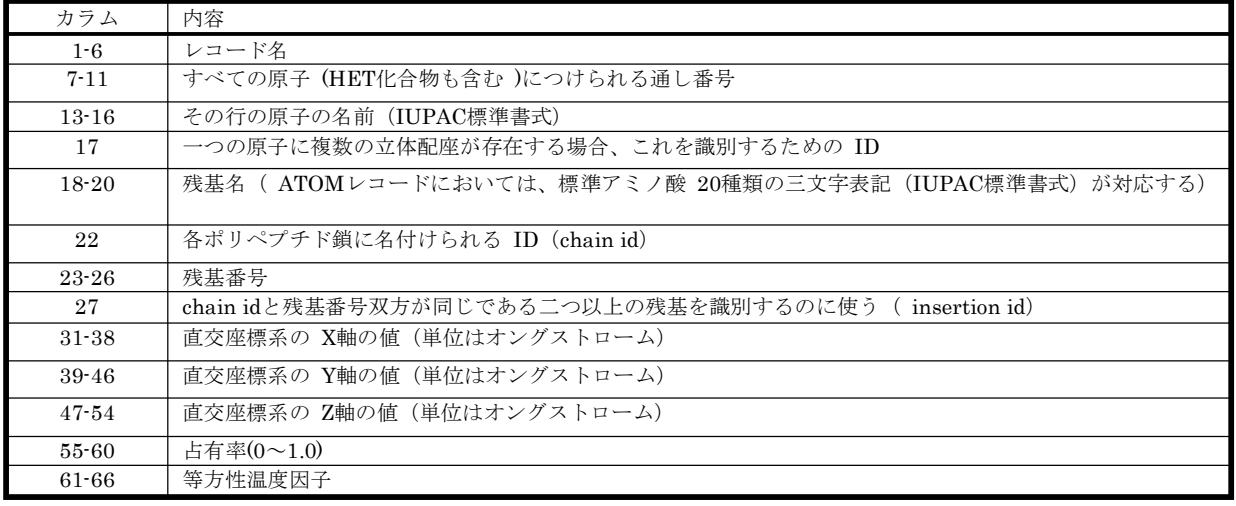

残基の IUPAC三文字略号を以下に示す。

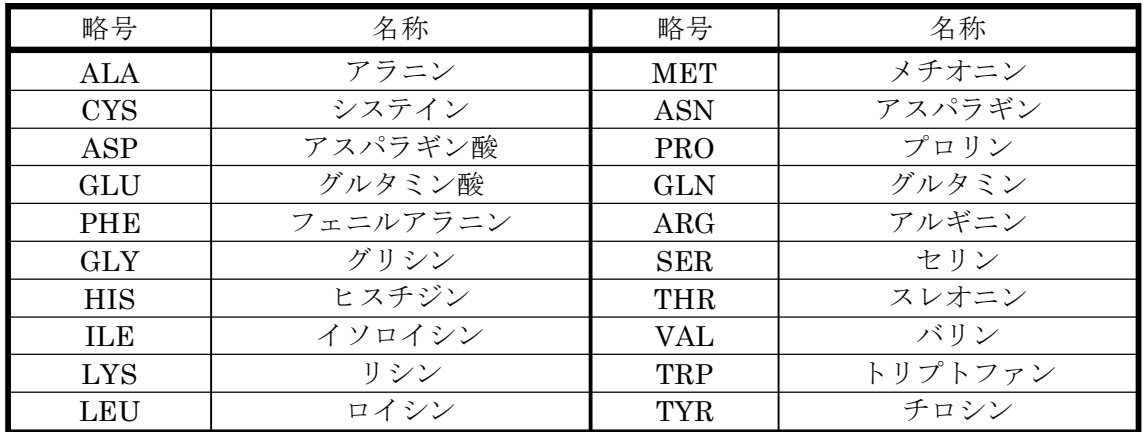
2. LEaPにおけるタンパク質特有の事項

2.1.アミノ酸略号

LEaPは上記の IUPAC略号に従って PDBファイル中のアミノ酸配列を認識するが、タンパク質 PDBファ イルをもとに AMBER入力ファイルを作成するときに、LEaPの実行に先立ってそれらのアミノ酸略号を 変更する必要がある。

以下に AMBER特有のアミノ酸略号を示す。

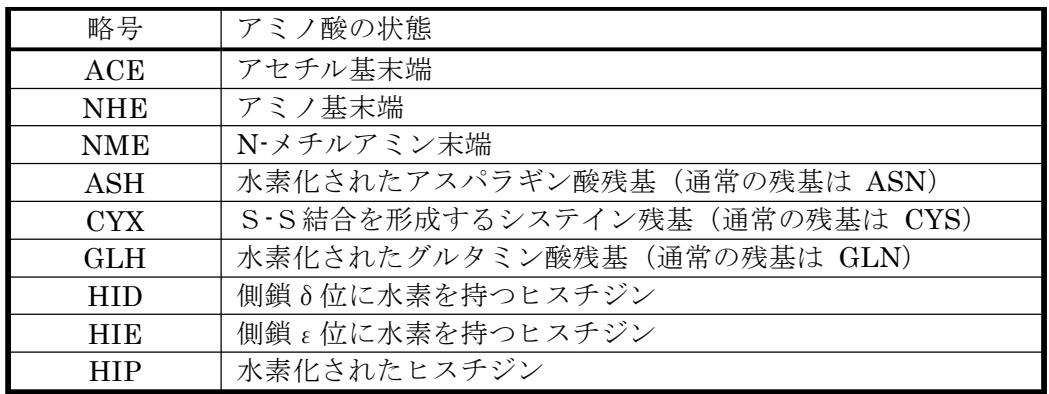

注)IUPACのヒスチジン略号、HISは用いない。

PDBファイルをそのまま使う[例{VAL, GLY, ALA, PHE}]、或いは両末端残基略称に "C" "N"を付 記する [例{NVAL, GLY, ALA, CPHE}]ことにより、LEaPは末端残基を電荷状態にする(COO 、NH3')。 或いは、"ACE"、"NHE"、"NME"のキャップ残基を設定する方法もある。

2.2.ジスルフィド(S-S)結合の設定

PDB ファイル以下のエントリーを見つけた場合。

 $SSBOND$   $1$  CYS A  $32$  CYS A  $35$ 

32番残基と 35番残基のシステイン"CYS"がジスルフィド結合を形成していることを示すエントリー である。このことをトポロジーファイル"prmtop"に反映するためにこれらの残基の"ATOM"エントリ ー部分での残基名称と"CYS"から"CYX"に変更する。

変更後の PDBファイル

```
ATOM 267 N CYX A 32 30.492 36.041 -15.250 1.00 22.22 2TRX 418
ATOM 268 CA CYX A 32 31.749 35.264 -15.067 1.00 20.24 2TRX 419
ATOM 269 C CYX A 32 31.532 33.814 -15.354 1.00 19.15 2TRX 420
ATOM 270 0 CYX A 32 30.902 33.016 -14.643 1.00 18.30 2TRX 421
ATOM 271 CB CYX A 32 32.291 35.603 -13.649 1.00 18.86 2TRX 422
ATOM 272 SG CYX A 32 33.555 34.457 -13.062 1.00 17.52 2TRX 423
・・・・・・・
ATOM 284 N CYX A 35 32.981 31.281 -12.915 1.00 17.05 2TRX 435
ATOM 285 CA CYX A 35 32.187 31.344 -11.645 1.00 16.98 2TRX 436
ATOM 286 C CYX A 35 30.993 30.419 -11.728 1.00 18.73 2TRX 437
ATOM 287 0 CYX A 35 30.668 29.740 -10.780 1.00 17.87 2TRX 438
ATOM 288 CB CYX A 35 31.674 32.747 -11.366 1.00 16.47 2TRX 439
ATOM 289 SG CYX A 35 32.923 33.992 -11.125 1.00 17.50 2TRX 440
```
LEaP実行時に次のコマンドを実行し、32番残基と 35番残基間の S-S結合を定義する。

 $\triangleright$  trx = loadpdb trx.pdb

 $>$  bond trx. 35. SG trx. 32. SG

bond"コマンドは同じ"UNIT"内の2つの"ATOM"オブジェクトに結合を形成する。 trx.35.SG"は UNIT名"trx"の 35番残基の SG原子を定義する。

2.3." alternative"構造の選択

PDBファイル中で以下のエントリーを見つけた場合。

ATOM 393 OE1AGLU A 48 30.500 15.474 -2.178 0.50 25.49 2 2TRX 544 ATOM 394 OE1BGLU A 48 33.384 14.801 1.307 0.50 26.62 2 2TRX 545 ATOM 395 OE2AGLU A 48 32.049 16.115 -0.781 0.50 25.61 2 2TRX 546 ATOM 396 OE2BGLU A 48 32.104 15.515 -0.318 0.50 27.54 2 2TRX 547

残基ラベル" AGLU"と "BGLU"を持つ連続した原子は、 2つの可能な構造を意味してい る。これは X線結晶構造解析において、構造が一部乱れておりデータからこれらの原子座 標を一義的に特定できなかったためである。通常、 "A"構造の方がより可能性が高い構造 とされるので、PDBファイルから"B"構造を削除し残基名を修正しておくとよい。

ATOM 393 OE1 GLU A 48 30.500 15.474 -2.178 0.50 25.49 2 2TRX 544 ATOM 395 OE2 GLU A 48 32.049 16.115 -0.781 0.50 25.61 2 2TRX 546

修正後、LEaPを適用する。

3.リゾチームー阻害剤(アセチルキトトリオース)複合体における基質相互作用解析

3.1.目的

リゾチーム(Lysozyme)とは、真正細菌の細胞壁を構成する多糖類を加水分解する酵素である。この作 用があたかも細菌を溶かしているように見えることから溶菌酵素とも呼ばれる。ヒトの場合涙や鼻汁、 母乳などに含まれている。工業的には卵白から抽出したリゾチームが食品や医薬品に応用されている。 本稿では、DeppViewのトレーニングで使用したリゾチーム-阻害剤複合体の結晶構㐀データを用いて、 タンパク質の MD計算と基質に関わる構㐀情報や熱力学量について解析する。

3.2.PDBデータの入手と修正

PDBよりリゾチーム-阻害剤(アセチルキトトリオース)複合体の座標データ (PDBID "1HEW") のフ ァイルを入手する。

以下の"SSBOND"エントリー行にあるように、このリゾチームには4組の SS結合が確認されている。

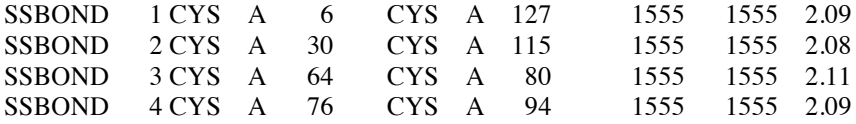

この指定に従って、Cys6、Cys30、Cys64、Cys76、Cys80、Cys94、Cys115、および Cys127 の"ATOM"エントリー行にあるすべての残基名称を"CYS"から"CYX"に変更する。

CYS6の例

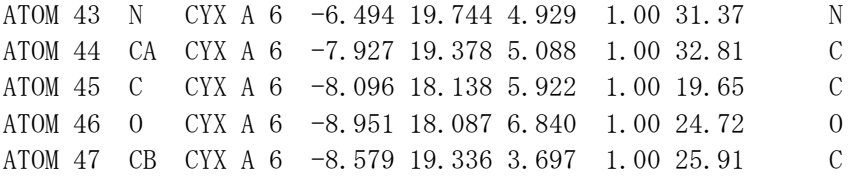

ATOM 48 SG CYX A 6 -8.763 21.096 3.142 1.00 29.62 S

次に、"ATOM"エントリーの残基名称が"NAG"と指定された基質部分を以下の要領で修 正する。

- 1.201番残基の O1原子(1012)を糖鎖部分の先頭行に移動。そして残基番号を 200に変更し、残基名称 を"NAG"から"ROH"に変更。
- 2.201~203番残基の O4をそれぞれの残基部分の最終行(O7の後)に移動。そしてO7を O2N、C7を C2N、 C8を CMEに変更。さらに、201番、202番残基名称を"4YB"、203番残基名称を"0YB"に変更。
- PDBデータにあった結晶水分子を MD計算においても利用するため、204番~306番残基のHOHをWATに変更 する。
- 最後に、座標データが記載されている、"ATOM"と"HETATM"エントリー行以外の領域をすべて削除す る。特に、"CONNECT"を削除しないと次の LEaP作業でエラーが発生する。

本例では、修正後の内容を"1HEW\_mod.pdb"の名称でファイルに保存する。

## 3.3.トポロジーファイルの作成

以下の LEaP入力ファイルを作成し、"sleap"コマンドによってトポロジーファイルを初期座標をフ ァイルを作成する。

LEaP入力ファイル" leap\_wat.in" の例 set default write14scale on source leaprc.ff99SB source leaprc.GLYCAM\_06 set default disulfide off

 $model = loadPdb$  1HEW\_mod.pdb

bond model.6.SG model.127.SG bond model.30.SG model.115.SG bond model.64.SG model.80.SG bond model.76.SG model.94.SG 

addions model  $Cl- 0$ 

solvateBox model TIP3PBOX 8.0 savePdb model lysozyme\_nag3\_wat.pdb saveamberParm model lysozyme\_nag3.parm7 lysozyme\_nag3.inpcrd 

quit 

"tleap"の実行、

 $\text{\$ sleap } \Box s \Box f \langle \text{ leap wat. in } \rangle \text{ leap wat. out}$ 

トポロジーファイル" model lysozyme\_nag3.parm7"、初期座標ファイル" lysozyme\_nag3.inpcrd" および初期座標の PDBファイル" lysozyme\_nag3\_wat.pdb"が生 成しているのを確認する。

3.4. MD 計算の実行

4 章の DNA の溶媒和 Box モデル計算の要領に従って、計算システムの最適化、平衡化および MD 計算を実施 すること。なお、位置束縛を設定する計算においては、設定範囲はタンパクと基質となる (残基番号 1~133)。また、本例におけるファイル名称は、プロジェクト名称部分を省略 し、"min1.in"、"min2.in"、"md1.in とした。 Production runのみ、DNAの例とは異なり、1nsの計算を 5回実行し、合計 5nsの軌跡を 求めること。

Production runの入力ファイル" md3. inゆいの例 1HEW: 1000ps production MD &cntrl imin = 0, irest = 1, ntx = 5, ntb = 2,  $pres0 = 1.0$ ,  $ntp = 1$ , taup =  $2.0$ ,  $cut = 10$ ,  $ntr = 0$ , ntc =  $2$ , ntf=  $2$ , empi =  $300.0$ , temp $0 = 300.0$ , ntt = 1, tautp =  $0.2$ ,  $nstlim = 500000$ ,  $dt = 0.002$ , ntpr =  $500$ , ntwx =  $500$ , ntwr =  $500$  &end

> MD計算は、従来どおり"sander.MPI"で実行しても良いが、SANDERモジュールでは cpu数 が4で、計算㏿度が頭打ちになる。本格的な計算では、より多くの cpu数が設定可能で、

計算が早く進行する"pmemd.MPI"で実行すべきである。

□PMEMDによるproduction runの実行スクリプト"run\_md3\_5ns.x"の例 (16 cpu) #!/bin/csh set MDSTARTJOB=1 set MDENDJOB=5 set MDCURRENTJOB=\$MDSTARTJOB set MDINPUT=0 cp md2.rst md3\_0.rst echo -n "Starting Script at: " date echo "" while  $\langle$  \$MDCURRENTJOB  $\langle$  = \$MDENDJOB  $\rangle$  echo -n "Job \$MDCURRENTJOB started at: " date @ MDINPUT  $=$  \$MDCURRENTJOB  $-1$ bsub  $-K$  -n 16 -o log/ "\$LSF BINDIR/openmpi\_wrapper -np 4 \$AMBERHOME/exe/pmemd.MPI -0 -i ./md3.in -o ./md3\_\$MDCURRENTJOB.out -c ./md3\_\$MDINPUT.rst -r ./md3\_\$MDCURRENTJOB.rst -p./lysozyme\_nag3.parm7 -x./md3\_\$MDCURRENTJOB.mdcrd" gzip -9 -v md3\_\$MDCURRENTJOB.mdcrd echo -n "Job \$MDCURRENTJOB finished at: " date @  $MDCURRENTIOB = $MDCURRENTIOB + 1$ end echo "ALL DONE"

以上の計算が正常に終了すると、"md3\_1"から"md3\_5"の名称を持つ、出力(out)、軌跡 (mdcrd)および最終座標ファイル(rst)が発生する。

- 1. 5.結果の解析
- 2. 5.1. 構造パラメータの解析

以下の ptraj入カファイルに従って、構造パラメータを解析するために、溶媒分子と塩 素イオンを削除した 5nsの軌跡ファイルを作成する。

z溶媒分子と塩素イオンを削除するための ptrajスクリプトファイル"stripWat.csh" の例 #!/bin/csh 

Ptraj lysozyme\_nag3.parm7  $\langle\langle$  eof trajin ./md3\_1.mdcrd.gz trajin ./md3\_2.mdcrd.gz trajin ./md3\_3.mdcrd.gz trajin ./md3\_4.mdcrd.gz trajin ./md3\_5.mdcrd.gz

rms out rms.xls  $:1-129$  strip  $:WAT$  strip  $:CI$ 

trajout md3\_vac.mdcrd nobox 

スクリプトを実行すると、タンパク質と基質の座標で構成される"md3\_vac.mdcrd"が生成する。この 軌跡ファイルに適合するトポロジーファイルは 3.5.2.で作成する("complex.parm7")。

次のリストを参考に、構造パラメータを評価する。必要な ptraj入力ファイルは各自、工夫して作成 しなさい。

1 基質のグリコシド結合回転角( Φ-Ψ)とメチル水酸基配向( ω)を評価する。時系列データ からパラメータ値の分布を得る。残基によってこれらの構造パラメータが一定のものと、ゆらぎが大き もの場合があることを確認し、その理由を考察する。

2 基質と基質認識アミノ酸の間の水素結合について解析する。基質認識に関わるアミノ酸の同定 には、DeepViewトレーニングを参考にすること。

3 基質と溶媒分子間の水素結合を解析し、溶媒和との相互作用を基質残基ごとに違いを比較する。 P

4 3.5.2.に従って、タンパク質―基質間の相互作用を評価する。

5 MM PBSA計算によるタンパク質–基質相互作用の解析

MM\_PBSAとは、タンパク質と基質の間の相互作用または結合エネルギー、 ΔGbind、を計算する方法で ある。あらかじめ MD計算によって得られた複合体(complex)の軌跡ファイルをタンパク質(receptor)と 基質(ligand)に分割し、時間フレームごとに三つの要素のエネルギー、E、を計算する。

" amber tutorial HP" より 以下の式に従って、真空中の結合エネルギーを計算する。

 $\Delta$  Ebind, vacuum = Ecomplex- $(E_{receptor}+E_{1igand})$ 

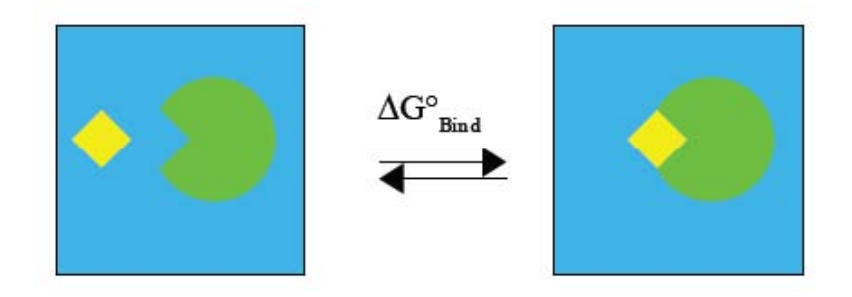

次に、三つの要素に対して、Poisson-Boltzmann 法(PB)による溶媒和自由エネルギー近似と表面張力に よる自由エネルギー(SA)の和として溶媒和自由エネルギー,ΔGsolv,を求め、こ

れらの項目を加えた値を、溶媒和中の結合自由エネルギー, ΔΔGbind,solv,と定義する。

 $\Delta \Delta$  Gbind, solv=  $\Delta$  Ebind, vcuum+  $\Delta$  Gsolv, complex- $(\Delta G_{solv, receptor} + \Delta G_{solv,ligand})$ 

MM\_PBSA法の実施にあたっては、複合体、タンパク質および基質の三つの要素ごとに、トポ ロジーファイルが必要となる。以下にそれらのトポロジーファイル作成のための LEaP入力

ファイルを示。

□MM\_PBSAトポロジーファイル作成" leap\_pbsa.in"の例 set default write14scale on source leaprc.ff99SB source leaprc.GLYCAM 06 set default disulfide off set default PBRadii mbondi2

comp = loadPdb lysozyme\_nag3.pdb bond comp.6.SG comp.127.SG bond comp.30.SG comp.115.SG bond comp.64.SG comp.80.SG bond comp.76.SG comp.94.SG saveamberParm comp complex.parm7 inpcrd

 $lig = loadPdb$  nag3.pdb saveamberParm lig ligand.parm7 inpcrd

 $rec = loadPdb lysozyme.pdf$ bond rec.6.SG rec.127.SG bond rec.30.SG rec.115.SG bond rec. 64. SG rec. 80. SG bond rec.76.SG rec.94.SG saveamberParm rec receptor.parm7 inpcrd

quit 

これを用いた sleapの実行により、それぞれ、複合体、基質、およびタンパク質に対応す

る、"complex.parm7"、"ligand.parm7"、および"receptor.parm7"が生成する。 ここでの MM PBSAの実行には、" MM PBSA.py" モジュールを使用する。必要なファイル は、既に作成済みの5個の軌跡ファイル ("md3\_1.mdcrd.gz"~"md3\_5.mdcrd.gz")とトポロジーフ ァイル("lysozyme\_nag3.parm7")と上記三種のトポロジーファイルである。さらに、MM\_PMSA.pyの 入力ファイル"mmpbsa.in"と計算実行のためのスクリプトファイ

ル"MM\_PBSA.csh"を作成する(実際の名称は任意)。

"mmpbsa.in" の例 nput file for running PB &general endframe=1000, interval=10, verbose=1,  $\ell$  &pb istrng=0.100, / MM PBSA.csh

1ns軌跡ファイルは 1000フレームの座標で構成されるため、最初のフレームから PB/SA計 算に供するため、"endframe=1000"となる。計算時間節約のため、10フレームごとに PB/SA 計算を実行するため、" interval=10"を設定されている。

" MMPBSA.ch"の例 #!/bin/csh 

> set  $INI = 1$  set  $MAX = 5$  set  $NUM = $INI$ while  $(\text{SNUM} \leq \text{SMAX})$ mkdir "\$NUM"ns bsub  $-K$  -n 1  $\sim$  log/ "\$LSF\_BINDIR/openmpi\_wrapper -np 1 \$AMBERHOME/exe/MMPBSA.py  $-0$  -i mmpbsa.in  $\neg$  FINAL\_RESULTS\_MMPBSA.dat  $\neg$ sp lysozyme\_nag3.parm7  $\neg$ cp complex.parm7  $\neg$ rp receptor.parm7 -lp ligand.parm7 -y ./md3\_\$NUM.mdcrd.gz"

mv \_MMPBSA\_\* "\$NUM"ns mv FINAL\_RESULTS\_MMPBSA.dat "\$NUM"ns @ NUM ++ end exit 

□MMPBSA.ch"を実行する。

[tyui@seneca01 mm\_pbsa]\$ ./MMPBSA.csh >& log &

上記のスクリプトの内容に従って、軌跡ファイル □md3\_1.mdcrd.gz"  $\sim$ " md3\_5.mdcrd.gz"を順番に読み込み、"MMPBSA.py" モジュールが起動される。計算の

進行に伴い、5個の軌跡ファイルそれぞれに対して、"1ns"~~"5ns"のディレクトリが自動生成し てゆく。計算が終了すると、それぞれのディレクトリに下記のファイルが作成されている。

[tyui@seneca01 mm\_pbsa]\$ 1s 1ns/ FINAL\_RESULTS\_MMPBSA.dat \_MMPBSA\_complex\_pb.mdout \_MMPBSA\_receptor.mdcrd \_MMPBSA\_avgcomplex.pdb \_MMPBSA\_ligand.mdcrd \_MMPBSA\_receptor\_pb.mdout \_MMPBSA\_complex.mdcrd \_MMPBSA\_ligand\_pb.mdout [tyui@seneca01 mm\_pbsa]\$

フレームごとの計算結果は"\*.mdout"から得られ、軌跡ファイル全体の平均値は" FINAL\_RESULTS\_MMPBSA.dat"にまとめられている。必要なのは、このファイルの最終部分 である。

| VDWAALS             | $-36.4332$          | 3.0667   |
|---------------------|---------------------|----------|
| EEL                 | $-62.4045$          | 14.4958  |
| <b>EPB</b>          | 77.8339             | 12.1157  |
| <b>ECAVITY</b>      | $-3.3025$           | 0.2765   |
| DELTA G gas         | $-98.8378$          | 219.5331 |
| DELTA G solv        | 74.5313             | 12.1188  |
| DELTA G binding $=$ | $-24.3064$<br>$+$ , | 4.5800   |
|                     |                     |          |

z" FINAL\_RESULTS\_MMPBSA.dat"の最終部分の例("1ns" ディレクトリより)

(上部省略) Differences (Complex - Receptor - Ligand): Energy Component Average Std. Dev. Std. Err. of Mean 

WARNINGS: igb=5 should be used with either mbondi2 or bondi pbradii set. Yours are modified Bondi radii (mbondi)

"DELTA Gbinding"の値が結合自由エネルギー( ΔΔGbind, solv)の平均値となる。他、 " DELTA G gas" が真空中の結合エネルギー ( ΔEbind, vcuum)、" DELTA G solv"は複合体形成に伴う溶媒和自由エネルギ ーの変化量( ΔGsolv,complex-(ΔGsolv,receptor+ΔGsolv,ligand))の、それぞれ、平均値である。それらの値のあ とに、標準偏差と偏差平均が示されている。